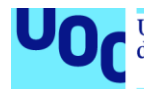

# **Buildy: Comparador de components de hardware**

# **Grau d'Enginyeria Informàtica**

Desenvolupament Web

**Autor: Joan Pedreño Marine** Consultor: Gregorio Robles Martínez Professor responsable: Santi Caballé Llobet

12 de Juny de 2019

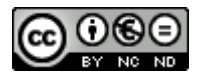

Aquesta obra està subjecta a una llicència de [Reconeixement-NoComercial-](http://creativecommons.org/licenses/by-nc-nd/3.0/es/)[SenseObraDerivada 3.0 Espanya de Creative](http://creativecommons.org/licenses/by-nc-nd/3.0/es/)  **[Commons](http://creativecommons.org/licenses/by-nc-nd/3.0/es/)** 

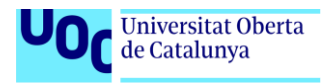

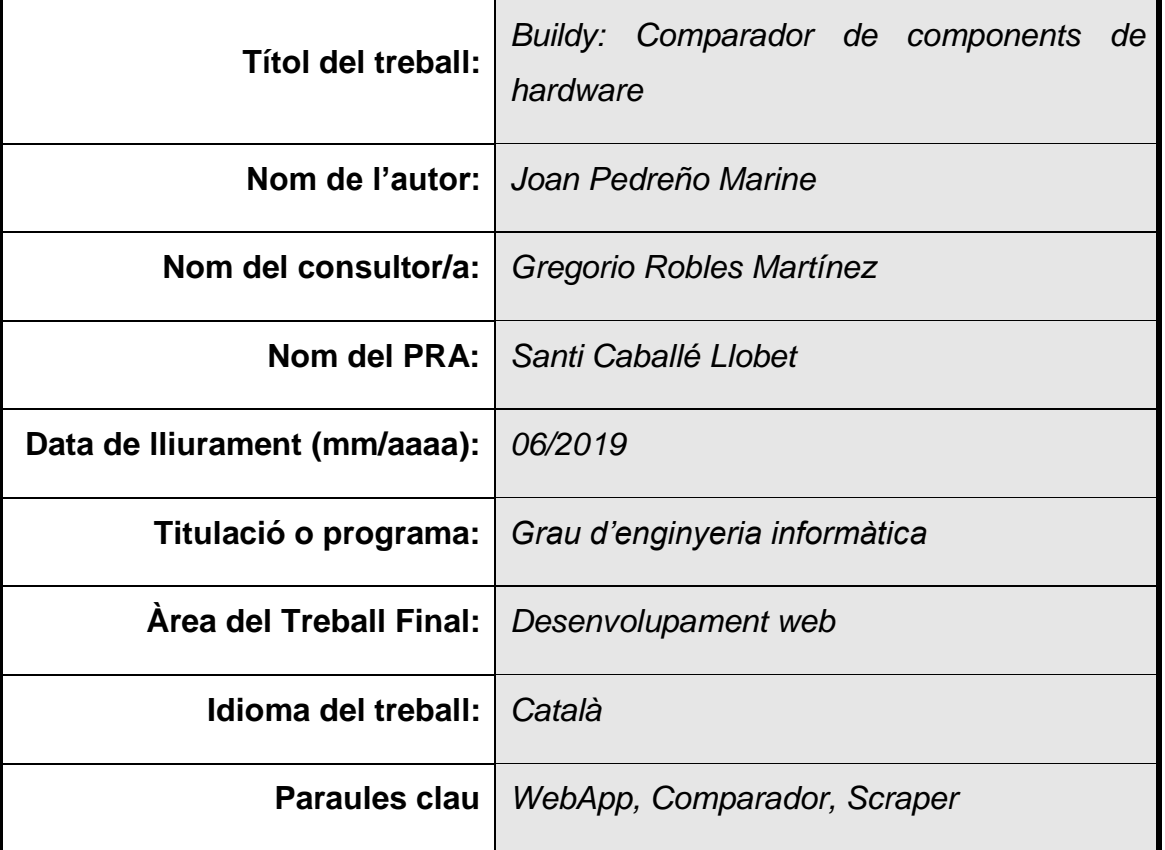

# **FITXA DEL TREBALL FINAL**

### **Resum del Treball (màxim 250 paraules):**

Aquest projecte neix de la voluntat de donar visibilitat als petits i mitjans comerços en lineal per tal de millorar la seva quota de mercat i, d'aquest manera, evitar o minimitzar el inexorable creixements de les grans empreses que aspiren a monopolitzar el mercat.

Amb aquesta fita en ment, s'ha desenvolupat una aplicació web mitjançant un *stack* tecnològic modern conegut com MEAN (MongoDB, Express.js, Angular i Node.js), per ajudar als consumidors a comparar productes entre diferents tendes i al llarg del temps.

Per fer possible aquest objectiu, seguir la planificació ha sigut un punt fonamental degut a la fragmentació de les tasques en cadascun dels àmbits, així com també l'ús d'una metodologia àgil basada en cicles, que ha permès tenir control de les entregues i realitzar els canvis en les tasques necessaris abans de que fossin incorregibles de cara a l'entrega final.

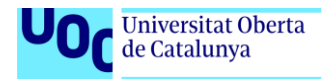

Tenint present el pla de treball estipulat inicialment, tot i sabent que l'aplicació encara te punts per ampliar i millorar per arribar a ser un producte complet i llest per publicar, el resultat ha complert amb les expectatives i ha sigut satisfactori.

### **Abstract (in English, 250 words or less):**

This project is born on the hope to provide visibility to online small businesses so they can increase their market share, to avoid or minimize the inexorable growth of large companies that aim to monopolize the market.

With this objective in mind, a web application with a modern technological stack known as MEAN (MongoDB, Express.js, Angular and Node.js) has been developed to help consumers by comparing products between different retailers and over time.

In order to achieve this goal, following the planning has been a fundamental point due to the fragmentation of tasks in each one of the areas, as well as the use of a sprint based agile methodology, which has provided control over deliveries and do the necessary changes to tasks before they were incorrigible keeping in mind the final delivery.

Bearing in mind the initially stipulated work plan, although knowing that the application still needs to expand and improve some functionalities to become a complete product and ready to publish, the result has met the expectations and has been satisfactory.

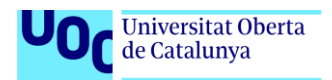

# Índex

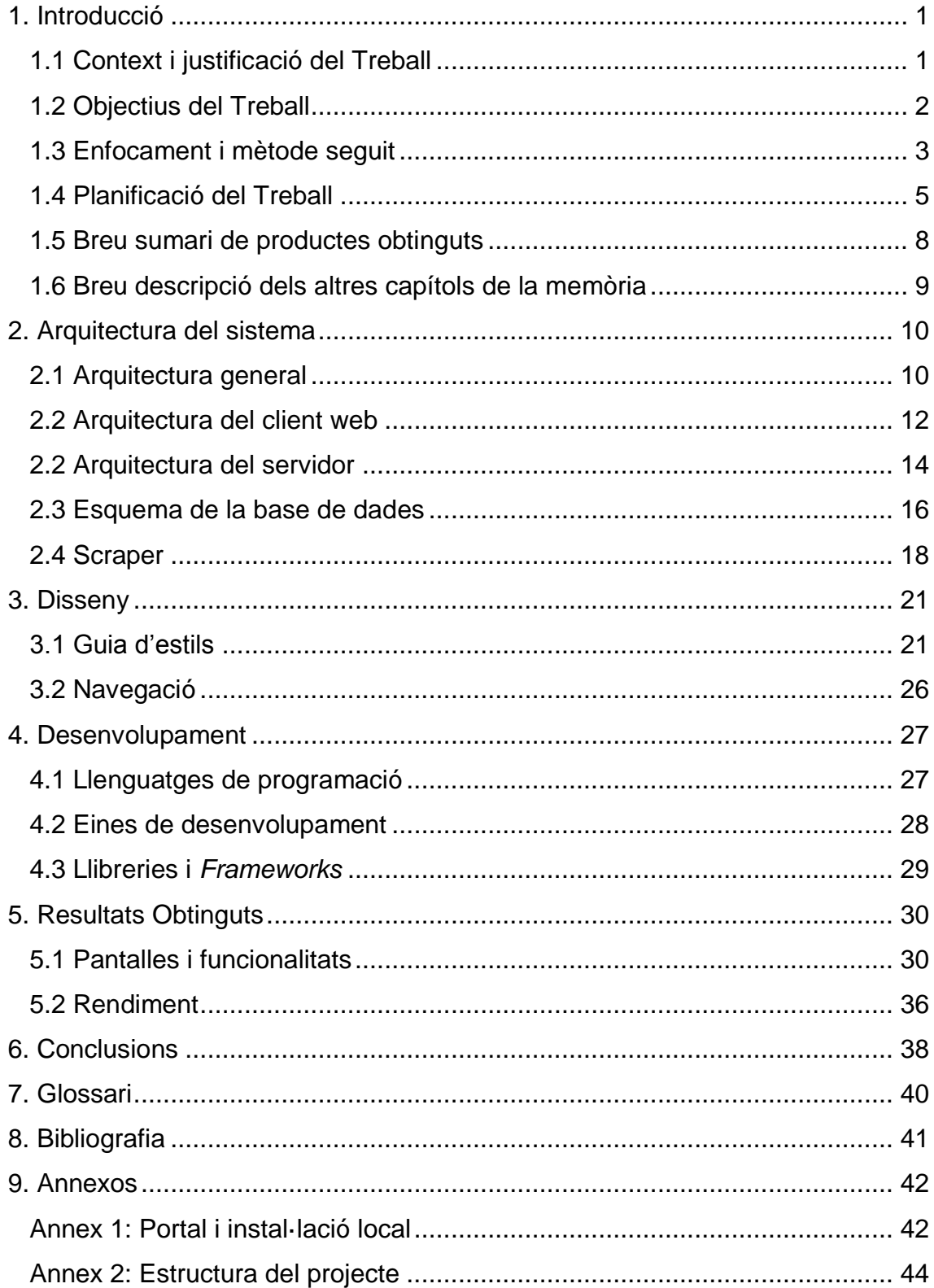

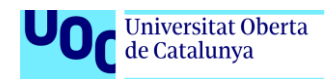

# Llista de figures

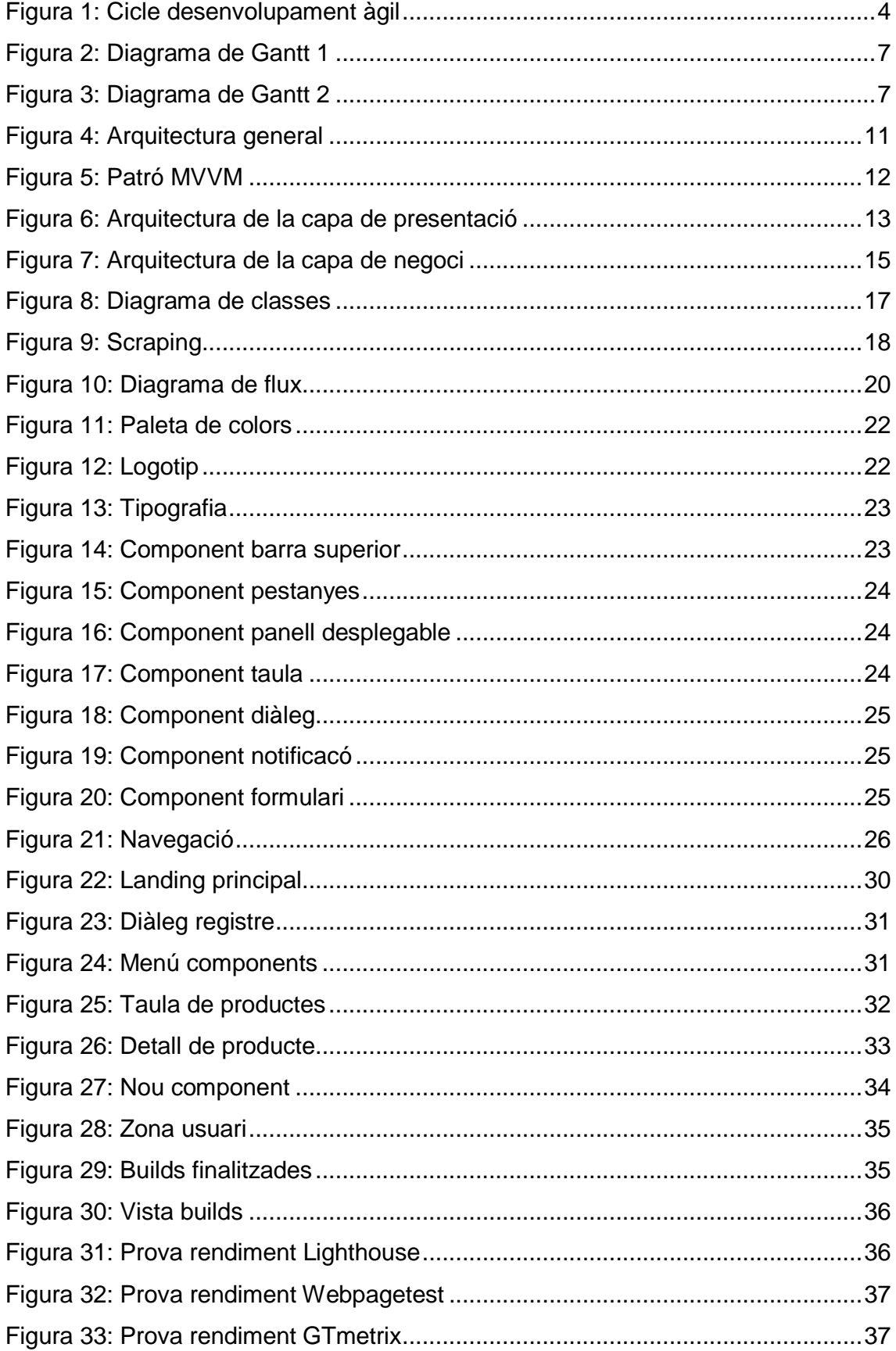

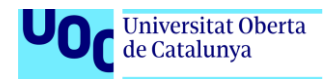

### **Llista de Taules**

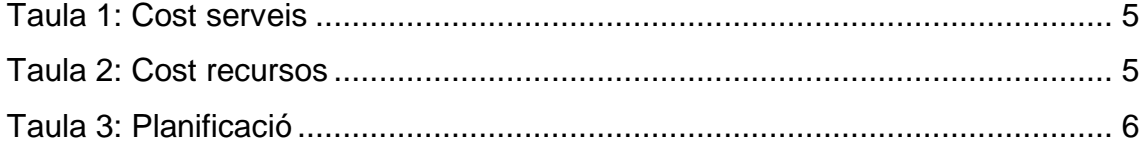

# <span id="page-7-0"></span>1. Introducció

# <span id="page-7-1"></span>1.1 Context i justificació del Treball

Mica en mica i amb el pas dels anys la globalització, juntament amb les noves tecnologies, estan dotant de gran poder i influencia a les grans empreses com Google o Amazon.

Aquestes, per tal de perpetrar la seva expansió, estan monopolitzant molts sectors com els serveis i productes d'oci entre d'altres fins al punt de tenir prou influencia per poder generar pressió als poders legislatius dels governs.

Es per això que cada vegada es més difícil per les petites i mitjanes empreses poder competir i generar beneficis, ja que no disposen dels recursos per fer front a les grans campanyes publicitàries.

Per tal de prendre part en aquesta "lluita" i ajudar a donar visibilitat als petits i mitjans comerços de productes electrònics, vull desenvolupar una plataforma web gratuïta que permeti poder comparar diferents productes en l'àmbit de la informàtica de forma senzilla, perquè els consumidors puguin tenir una més objectiva i també garantir una competitivitat per tal d'assegurar un preu just.

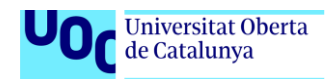

# <span id="page-8-0"></span>1.2 Objectius del Treball

Podem dividir els objectius del treball en els següents grups:

### **Objectius generals**

- L'objectiu d'aquest projecte es elaborar una aplicació web per comparar preus entre components de *hardware* mitjançant tecnologies web MEAN (MongoDB, Express.js, Angular i Node.js).

### **Objectius principals**

- Dissenyar i implementar un portal web responsiu amb dispositius mòbils i que permeti interactuar amb els serveis que ofereix.
- Desenvolupar un servidor web que serveixi informació al client web.
- Idear un sistema de "*scraping*" per centralitzar la informació obtinguda en diverses webs per emmagatzemar-la al nostre servidor.
- Provar que amb l'aprenentatge adquirit, juntament amb la capacitat de autogestió, s'ha pogut elaborar un projecte o prototip amb prou qualitat per esdevenir un producte real.

### **Objectius secundaris**

- Fer us d'un disseny modern, senzill de fer servir per l'usuari i mantenir coherència amb les interaccions com dicten les bones practiques de *User Experience (UX)*.
- Garantir un bon rendiment en l'aplicació i l'optimització de recursos, garantint que en cap cas la carrega superi els 5 segons amb un volum inferior als 100 usuaris connectats simultàniament.

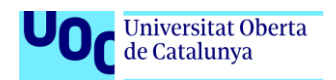

- Elaborar un codi net, que prescindeixi de redundàncies i estigui correctament modular i cohesionat.
- Gestionar diferents permisos per a usuaris que han accedit al sistema dels convidats.
- Garantir que les operacions d'*scraping* no seran nocives contra els servidors.

# <span id="page-9-0"></span>1.3 Enfocament i mètode seguit

El concepte d'aplicació per comparar preus no es nou, tot I que normalment sol estar més enfocat que a serveis que no pas a productes. És per això que la única opció viable per elaborar l'aplicació ha sigut plantejar-la des del principi.

Cal tenir en compte que ha sigut vital per agilitzar el desenvolupament l'ús d'eines i llibreries de codi obert, sobre les quals se'n parlarà més endavant.

Per tal de donar agilitat al projecte i prioritzar les tasques necessàries per assolir les fites principals s'ha optat per desenvolupar fent us de la metodologia RAD<sup>1</sup> lleugerament adaptada, ja que està pensada per treballar en grups de desenvolupament més grans.

Aquesta metodologia permet realitzar cicles de desenvolupament de curta durada (de 30 a 60 dies) i cadascuna d'aquestes iteracions està formada de següents fases:

- Planificació: És l'etapa inicial, consisteix en planejar quina part del projecte es dura terme, tenint en compte les prioritats i el temps que s'invertirà en finalitzar-la.

 $\overline{a}$ 

<sup>1</sup> Abreviatura de *Rapid Agile Development*

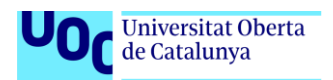

- Desenvolupament: En aquesta fase es dissenyen i implementen les tasques que componen el cicle.
- Test: S'avalua es compleixen els requisits especificats la planificació finalitzat sense fallades.
- Entrega: Es dona per finalitzada la iteració i es procedeix a iniciar un nou cicle.

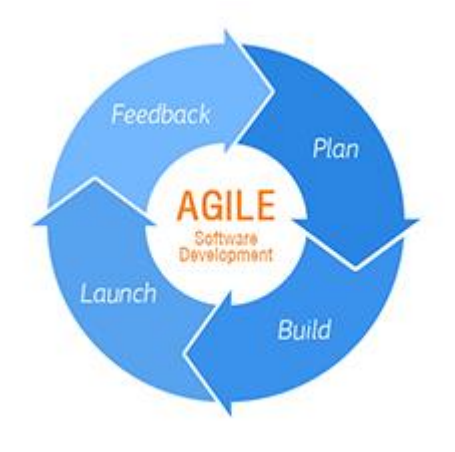

*Figura 1: Cicle desenvolupament àgil*

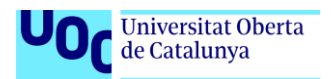

# <span id="page-11-0"></span>1.4 Planificació del Treball

### **1.4.1 Recursos necessaris**

Si assumim que una empresa hagués subcontractat aquest projecte tindria els següents costos:

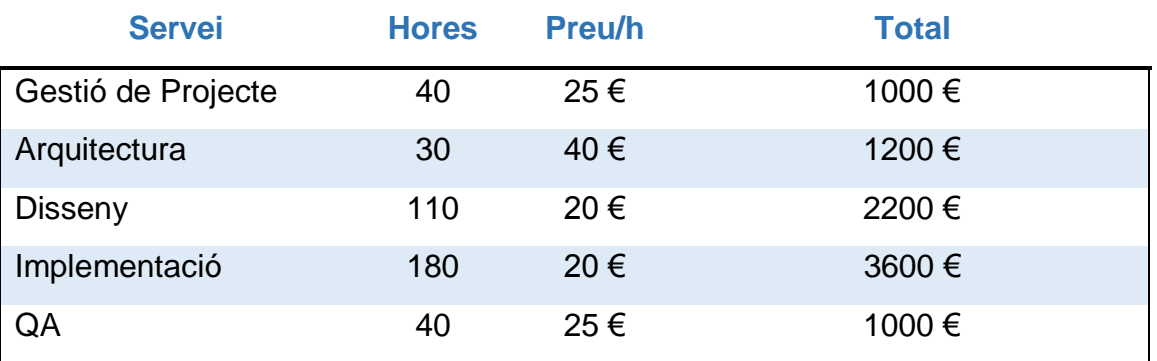

*Taula 1: Cost serveis*

<span id="page-11-1"></span>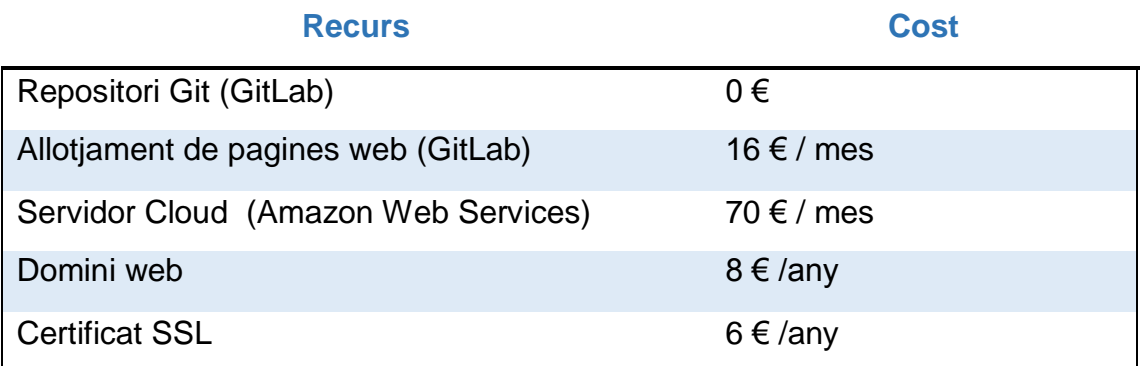

*Taula 2: Cost recursos*

<span id="page-11-2"></span>En total el cost ascendiria a **9000 € de pressupost i 87,17 €/mes de manteniment.**

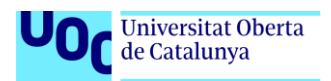

# **1.4.2 Planificació de tasques**

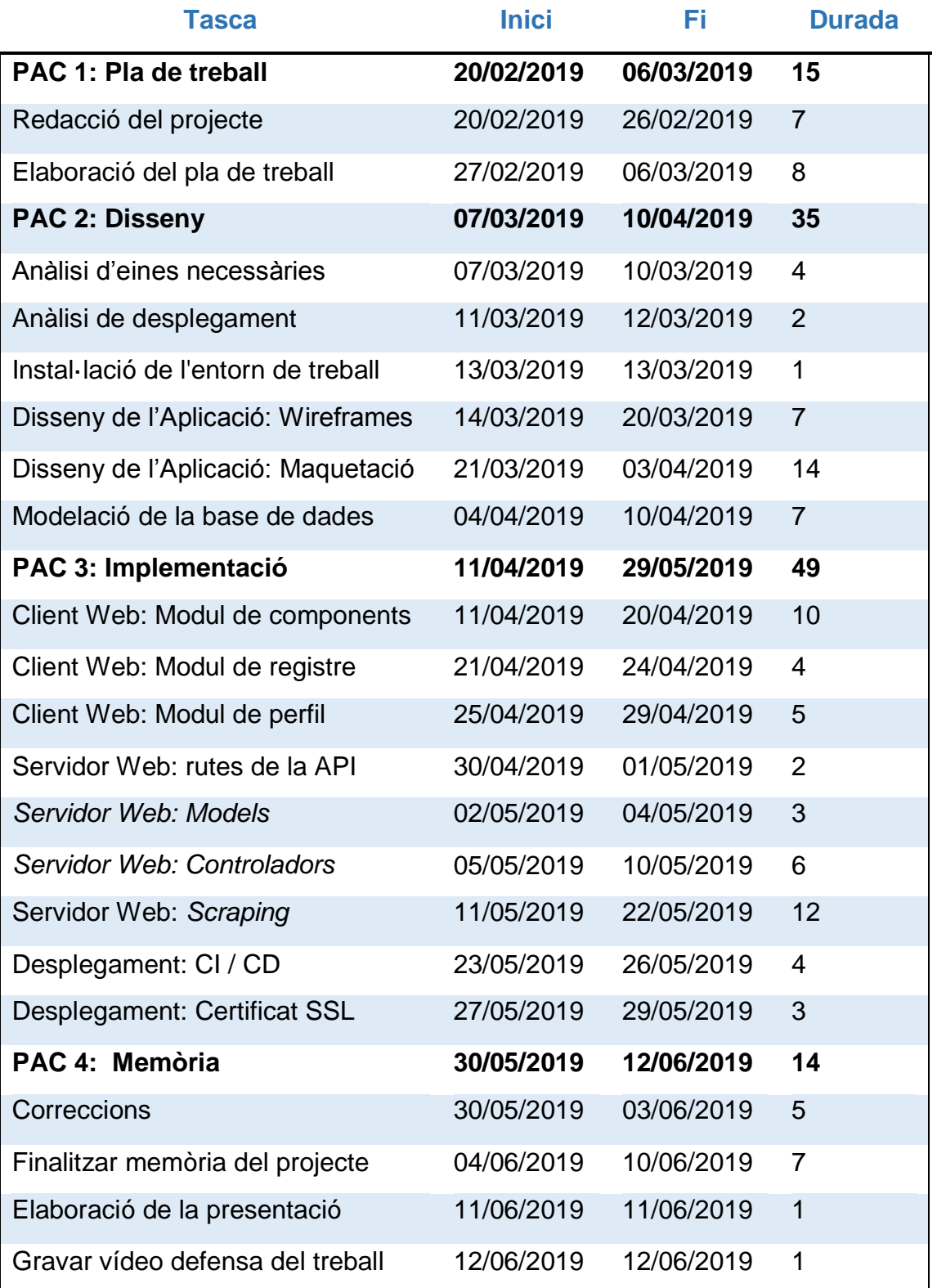

<span id="page-12-0"></span>*Taula 3: Planificació*

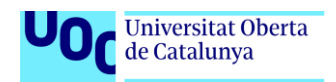

# **1.4.3 Diagrama de Gantt**

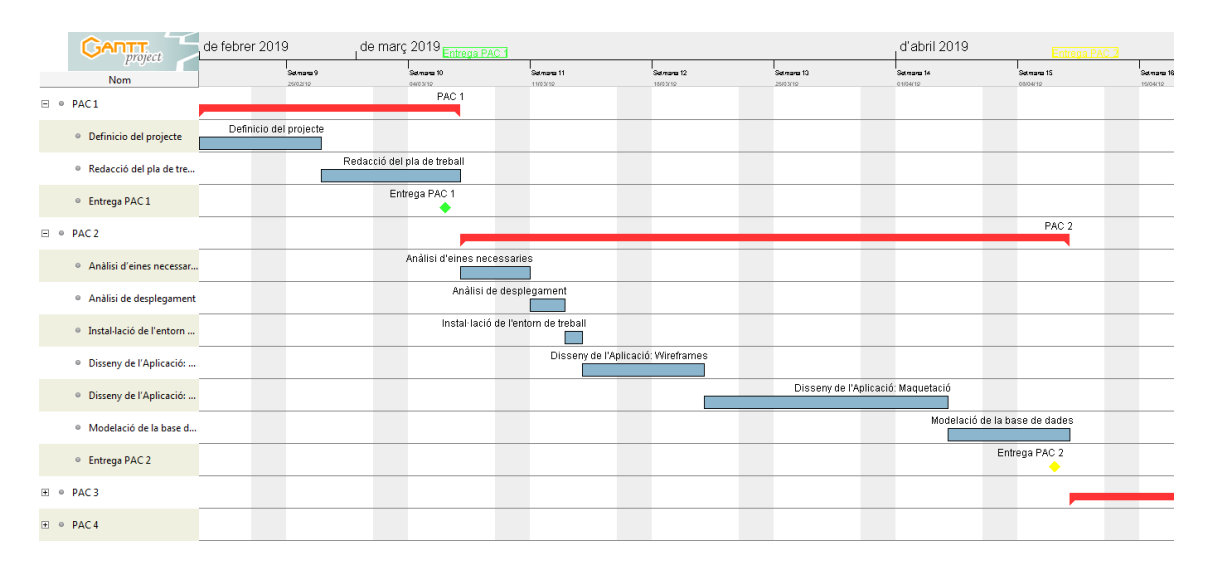

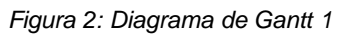

<span id="page-13-0"></span>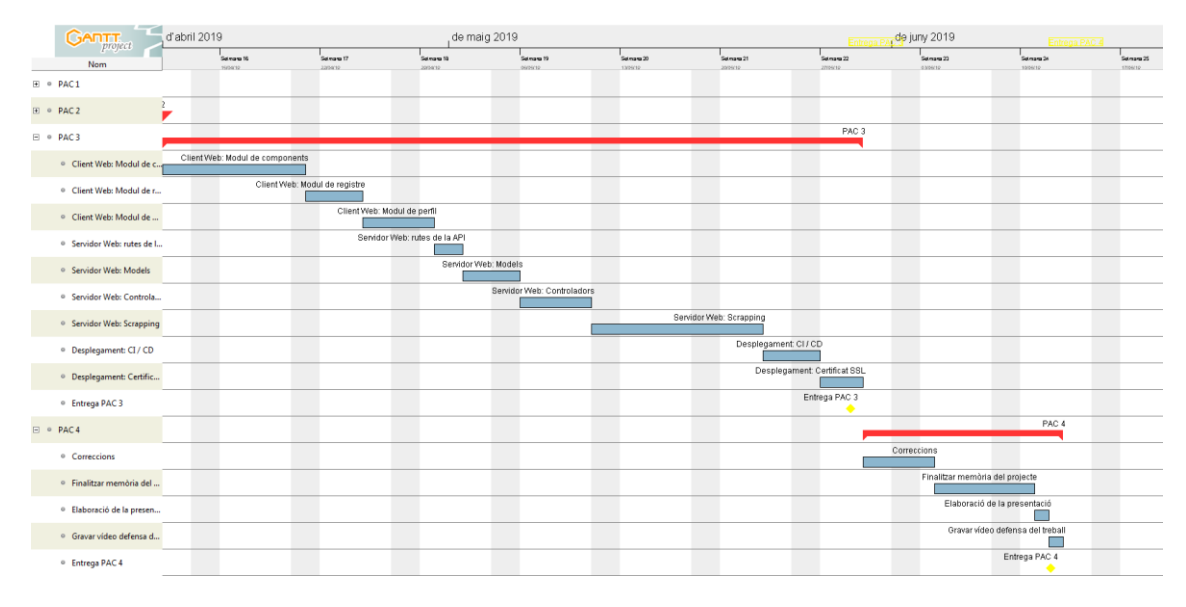

<span id="page-13-1"></span>*Figura 3: Diagrama de Gantt 2*

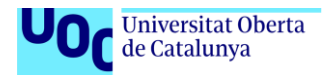

# <span id="page-14-0"></span>1.5 Breu sumari de productes obtinguts

Com a resultat del treball, s'ha desenvolupat una aplicació web allotjada al núvol que compleix amb el producte mínim viable que estava estipulat en el pla de treball.

El portal disposa principalment de dos serveis per als usuaris:

- Per una banda, els usuaris poden accedir al llistat de productes que està present a la base de dades separat en diverses categories. Des de aquest llistat poden cercar el que producte que desitgin, o be, filtrar per les característiques per obtenir resultats mes específics. Des de el producte desitjat es pot navegar vista de detall, on es mostra tota la informació més detallada amb imatges, enllaços als diferents venedors, un gràfic amb l'evolució del preu en cadascun dels venedors i, per últim, una secció per a llegir comentaris dels altres usuaris o afegir-ne de nous.
- En segon lloc, els usuaris que hagin accedit amb el seu compte de la pagina, podran accedir des de el menú a la secció que permet construir el seu ordinador per peces. Afegint peces a traves del la vista del llistat de components, es va actualitzant la taula amb el preu total acumulat. Una vegada s'han afegit totes les peces, es dona la opció al usuari de finalitzar-la, que consisteix en bloquejar els elements seleccionats i publicar-ho a la vista de *builds,* on estaran totes les configuracions que els usuaris hagin publicat.

Per últim, els usuaris de tipus administrador podran afegir o modificar els productes a traves de la secció d'opcions de la vista de productes.

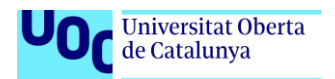

# <span id="page-15-0"></span>1.6 Breu descripció dels altres capítols de la memòria

En el segon bloc s'ofereix una explicació de l'arquitectura de l'aplicació, donant una visió global per al conjunt dels elements que la formen i també una visió especifica per ajudar a entendre en profunditat cadascun d'aquests. També es justificaran les decisions preses en favor d'aquesta arquitectura.

El tercer bloc defineix el disseny del treball, on es detallen quines son les guies d'estil que s'han proposat, quins son els dissenys emprats en l'aplicació i, finalment, un esquema amb la navegació de la pagina web.

El quart bloc presenta les eines que s'han utilitzat al llarg del desenvolupament, així com també els llenguatges i llibreries sobre la que es recolza la implementació acompanyat d'una breu explicació de cadascuna..

El cinquè capítol conte un resum dels resultats obtinguts en forma de captures de pantalla i un estudi del rendiment de l'aplicació.

Al bloc numero sis, s'exposen les conclusions s'han obtingut amb el desenvolupament del projecte, la planificació i les metodologies

Els últims blocs contenen bibliografia amb les fonts citades o consultades per l'elaboració del treball, un glossari amb els termes tècnics emprats durant el document i annexos per complementar-lo.

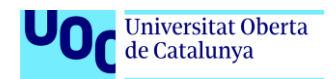

# <span id="page-16-0"></span>2. Arquitectura del sistema

# <span id="page-16-1"></span>2.1 Arquitectura general

Buildy es una aplicació web moderna que consta dels tres components elementals en qualsevol aplicació web: El client web, el servidor web i la base de dades.

Per posar en sintonia aquests components existeixen diferents patrons d'arquitectura (Model-Vista-Controlador, Client-Servidor, *Serverless*...) i la que s'ha considerat més adient per el projecte és **l'arquitectura de 3 capes.**

Aquesta coneguda arquitectura consisteix en separar el conjunt del sistema en 3 capes, de manera que cada capa només pugui comunicar-se amb la capa adjacent. Les capes que la formen son:

- **Capa de presentació**: És la capa que es mostra el navegador, conte el conjunt de les interfícies gràfiques i és l'única en amb la que l'usuari pot interactuar directament.
- **Capa de negoci**: És la capa que conte la lògica de negoci, es a dir les funcionalitats internes de l'aplicació i que es comunica amb la capa de presentació proporcionant-li la informació pertinent.
- **Capa de persistència**: És la capa que s'encarrega de emmagatzemar les dades, normalment en forma de base de dades, i les serveix a la capa de negoci.

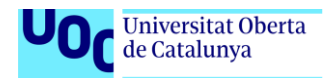

Els motius per haver triat aquesta arquitectura son principalment que l'aïllament de les capes permeten mantenir cada component del sistema desacoblat i cohesionat. Aquest aïllament de components, també facilita la possibilitat de fer un canvi de tecnologia, ja que no genera cap dependència de fer-ne servir una en concret o be escalar l'aplicació horitzontalment.

La infraestructura resultant del projecte es pot veure a continuació:

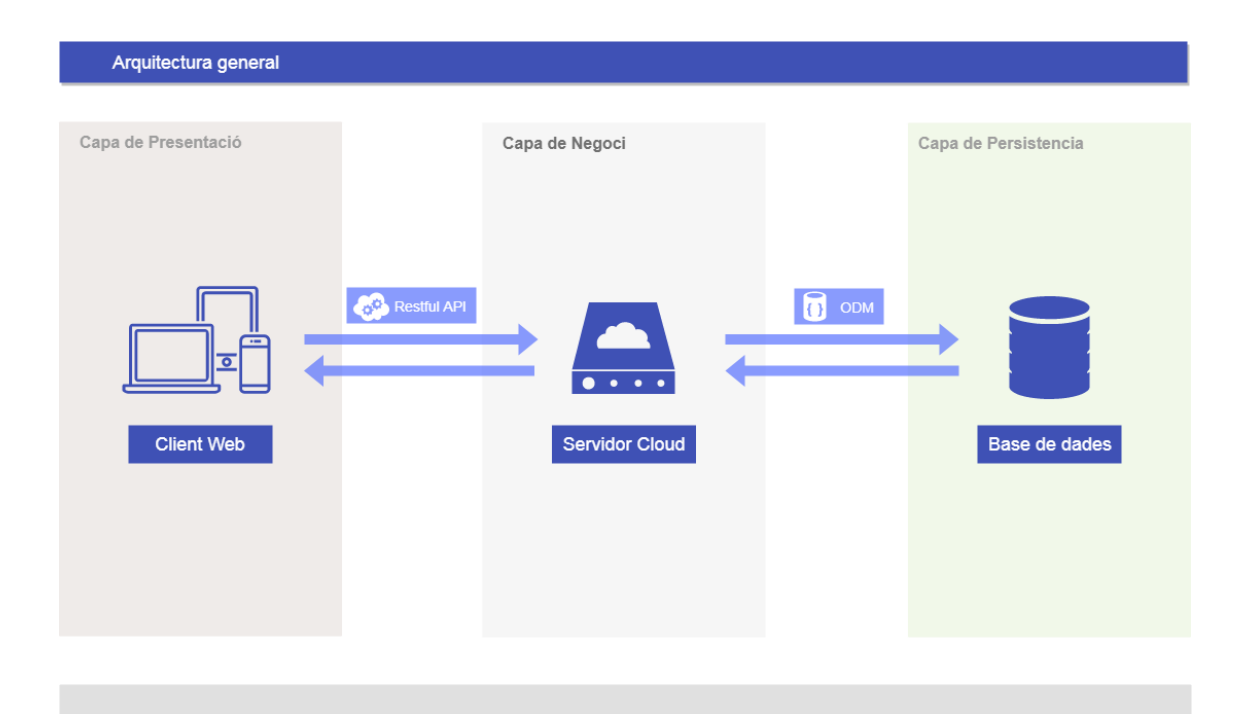

<span id="page-17-0"></span>*Figura 4: Arquitectura general*

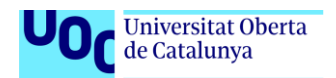

# <span id="page-18-0"></span>2.2 Arquitectura del client web

Un dels principals problemes del desenvolupament web tradicional es la redundància en el codi, ja que normalment es tendia a repetir codi en les diferents vistes (estructura, estils, funcionalitat...). Per tal maximitzar la reutilització de codi, facilitar manteniment i escalabilitat s'ha implementat una arquitectura que segueix el patró Model-Vista-VistaModel-Controlador (MVVM) i esta basada en components.

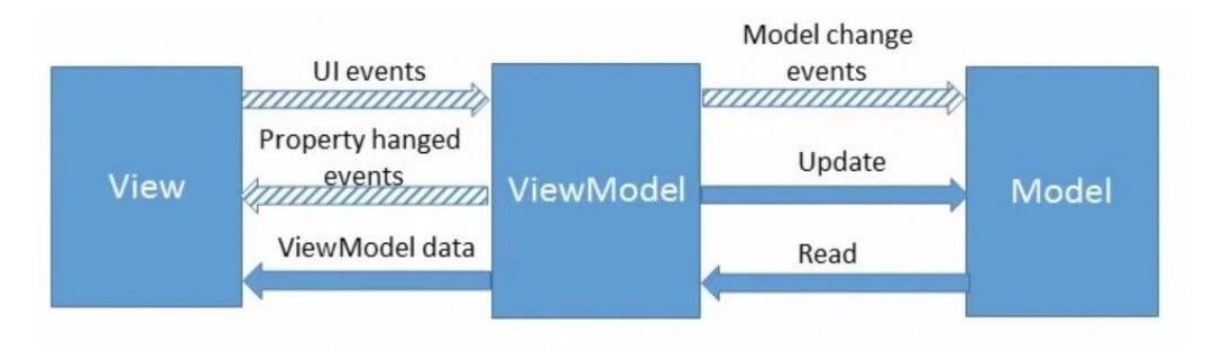

*Figura 5: Patró MVVM*

<span id="page-18-1"></span>En aquesta arquitectura el codi esta estructurat en mòduls. Cada mòdul es independent i reutilitzable en altres mòduls mitjançant el patró d'injecció de dependències.

Un mòdul es un bloc de codi que conte un conjunt de components i serveis que es faran a l'aplicació sota demanda.

Els components son classes que agrupen la vista que es mostra en el navegador, els estils associats a aquesta vista i la lògica que se li aplicarà.

Els serveis son classes que contenen lògica o data que no esta directament relacionada amb un component en concret, per tant es pon injectar a qualsevol component.

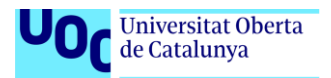

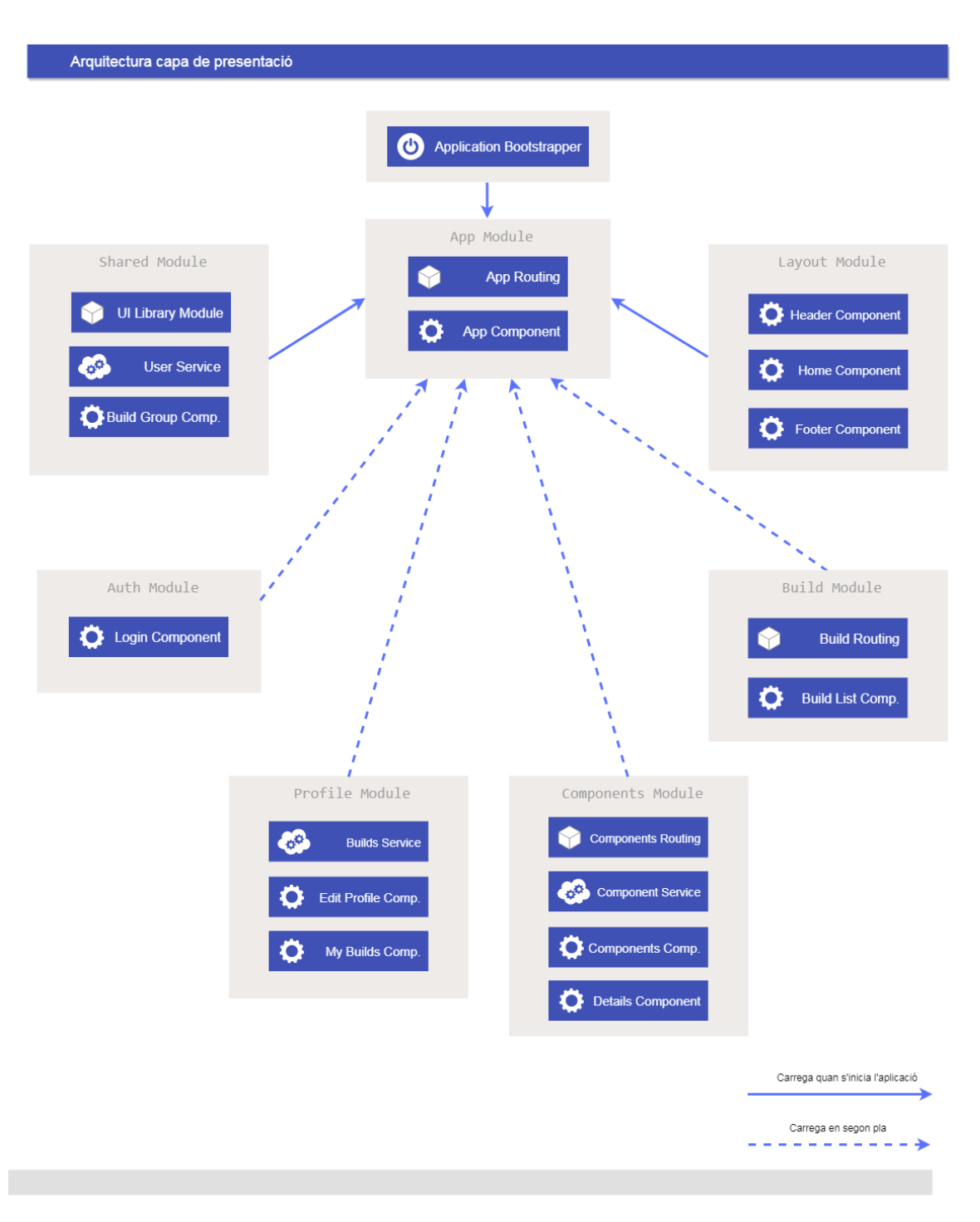

<span id="page-19-0"></span>*Figura 6: Arquitectura de la capa de presentació*

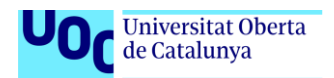

# <span id="page-20-0"></span>2.2 Arquitectura del servidor

En capa de negoci no es segueix cap patró concret d'arquitectura, ja que els elements que la componen son una mica dispars. Per això s'ha dissenyat una arquitectura semblant al que ens podríem trobar en un patró Model-Vista-Controlador o **MVC**, en aquest cas, però, no hi ha vista.

L'encaminador (*router*) actua com a patró de disseny de **façana**, es a dir, s'encarrega de assignar el controlador i la funció a executar d'aquest controlador segons el tipus de petició HTTP que rep el servidor.

El *middleware* s'encarrega de realitzar comprovacions abans de que s'executi la funció en el controlador, per exemple serveix per validar que l'usuari que ha fet la petició esta correctament autenticat, o be, per comprovar que l'objecte que s'ha enviat al cos de la petició compleix amb uns criteris de validació específics.

A més de la API REST, el servidor conte el mòdul de *scraping*, que roman separat de la resta de components però aprofita la connexió oberta amb la base de dades per fer les transaccions oportunes. Aquest mòdul es connecta a taves de un **servidor** *proxy* a les pagines de les quals en volem extreure la informació

Les transaccions en base de dades es fan a traves de un **ODM<sup>2</sup>** que assisteix a generar quèries contra la base de dades fent servir el paradigma de programació orientada a objectes.

 $\overline{a}$ 

<sup>2</sup> Sigles de *Object Data Modeling*

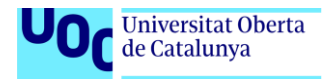

### Arquitectura capa de negoci

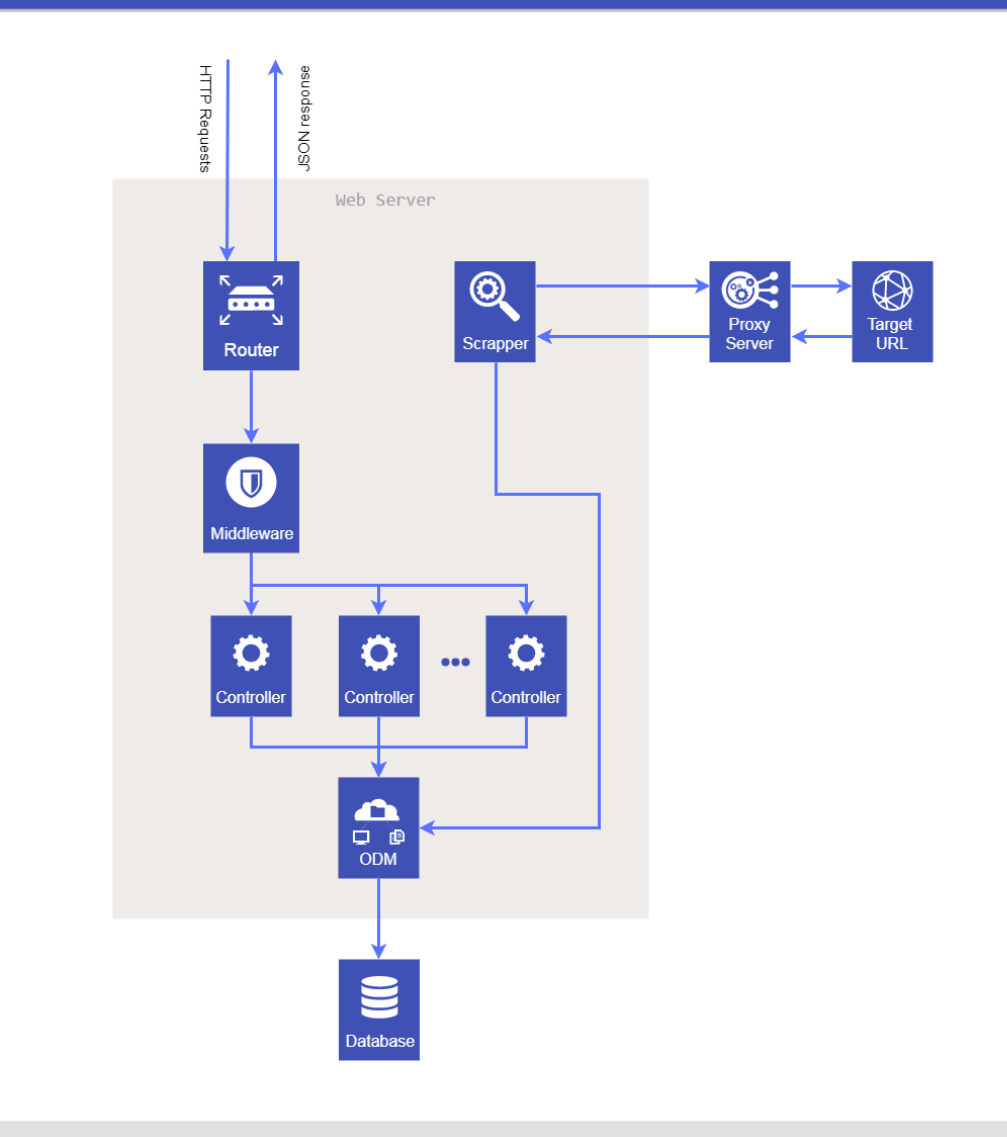

<span id="page-21-0"></span>*Figura 7: Arquitectura de la capa de negoci*

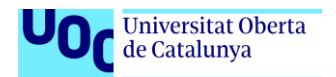

# <span id="page-22-0"></span>2.3 Esquema de la base de dades

La capa de persistència fa ús d'una base de dades de tipus no relacional o **NoSQL**, això es degut a que el model de base de dades es bastant senzill i es més flexible, per tant permet anar evolucionant el model inicial a mida que es va desenvolupant sense tenir que realitzar tedioses migracions. A més ofereix una velocitat molt més elevada en *queries* senzilles i treballa nativament amb objectes **JSON<sup>3</sup> .**

A continuació es pot veure el esquema amb els objectes que s'ha modelat la base de dades:

 $\overline{a}$ 

<sup>3</sup> Acrònim de *JavaScript Object Notation*

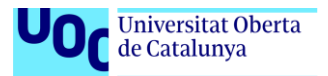

Diagrama de Classes

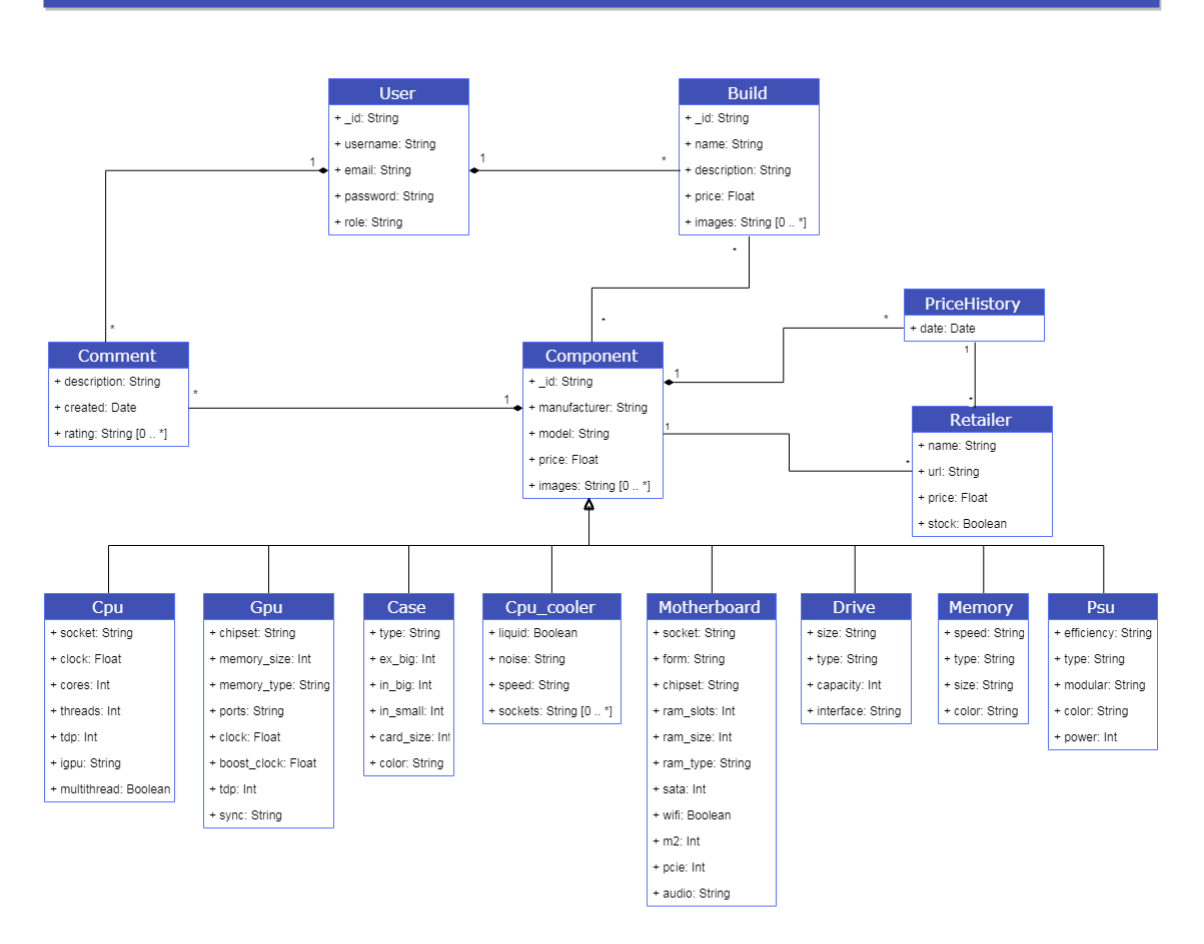

<span id="page-23-0"></span>*Figura 8: Diagrama de classes*

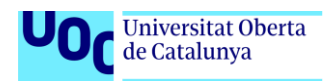

<span id="page-24-0"></span>2.4 Scraper

# **2.4.1 Que és el scrapping?**

El *scrapping* consisteix en un procés automatitzat que extrau informació periòdicament d'unes pagines webs determinades mitjançant peticions HTTP per obtenir, en aquest cas, els preus dels productes que posteriorment s'emmagatzemaran a la base dades.

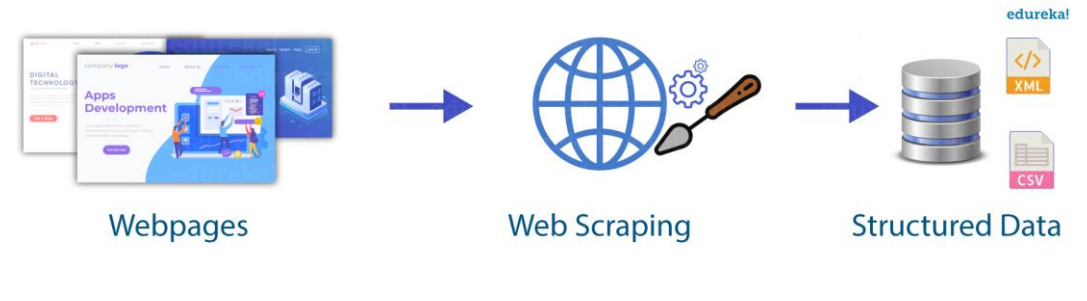

*Figura 9: Scraping*

# <span id="page-24-1"></span>**2.4.2 És legal?**

Una de les primeres coses que et preguntes quan sens a parlar d'aquesta metodologia es la possibilitat d'estar incorrent en algun delicte.

En la majoria de països fora de la Unió Europea existeixen lleis que determinen que qualsevol informació publica en una pagina web es subjecte de ser aprofitada per tercers. En el cas d'España, com a membre de la UE, existeixen lleis com la recentment aprovada LOPD que regulen la protecció de dades i, juntament a la falta de una regulació per el scapping de pagines, fan que aquest cas sigui més ambigu.

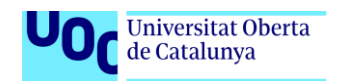

Fent us de la jurisprudència, hi han agut en el últims anys algunes demandes per aquest mateix fet, com per exemple la querella que va posar l'empresa Ryanair a Atrápalo que el jutjat va desestimar<sup>4</sup>.

Respecte a l'aplicació, l'única informació que s'extreu son el preus i si hi han existències dels productes, cosa que esta lliure de cap protecció de dades.

### **2.4.3 Implementació**

Hi ha diverses estratègies per implementar un *scraper*, per aquest projecte s'ha buscat la manera més eficient, en el sentit de reduir al màxim el nombre de peticions HTTP per tal de tenir el menor impacte possible amb el tràfic generat.

Per fer-ho enlloc de demanar la informació producte per producte, es fa una petició gran que retorna tot un llistat. Aquest llistat obtingut s'analitza i es compara producte per producte contrastant contra els productes de la base de dades.

Per fer la comparació de productes en primer lloc s'intenta fer un emparellament amb l'enllaç del producte, en aquest cas es sap segur que aquest es el producte en qüestió. En cas de que els productes de la base de dades no tinguin enllaços, s'intenta fent una comparació amb el nom i si es donen un conjunt de condicions en considera un emparellament vàlid i també es guarda el preu del producte.

En resum, es pot observar el flux de dades en el següent diagrama:

 $\overline{a}$ 

<sup>4</sup> <https://supremo.vlex.es/vid/desleal-ryanair-atrapalo-as-411388894>

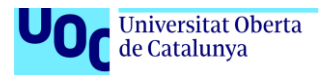

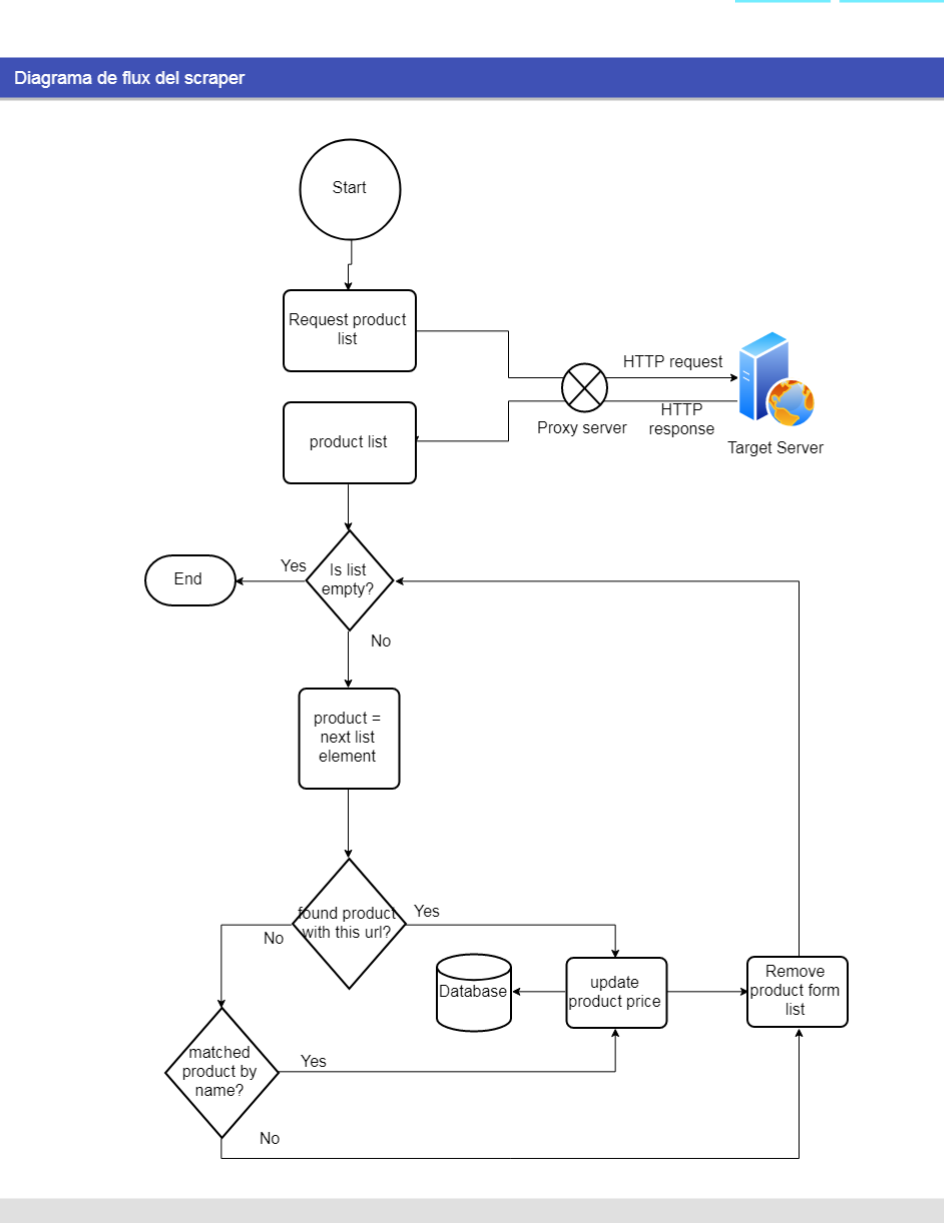

<span id="page-26-0"></span>*Figura 10: Diagrama de flux*

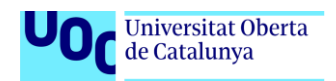

# <span id="page-27-0"></span>3. Disseny

# <span id="page-27-1"></span>3.1 Guia d'estils

L'aplicació segueix una guia d'estils basada en el llenguatge de disseny establert per Google anomenat *Material Design.* Aquest sistema de disseny esta ideat per crear interfícies simples i minimalistes.

Per elaborar aquesta línia de disseny, els dissenyadors es van inspirar en les superfícies que trobem al mon real, intentant-ne reproduir al màxim la manera en que reflecteixen la llum i les ombres.

A més, en el últims anys s'ha expandit molt fins al punt de que pràcticament s'ha convertit en un estàndard d'aplicacions modernes, gracies també a la seva flexibilitat que permet implementar-se en qualsevol tipus d'aplicació.

### **3.1.1 Paleta de colors**

Els colors oscil·len entre diverses tonalitats de blau, que donen una sensació agradable per llegir i queda bastant neutre.

Sobre el color principal es presenta el text de color blanc en cas de que la intensitat sigui mitja o elevada, o be, negre si es d'intensitat més suau.

La resta dels continguts estan sobre fons blanc i text negre.

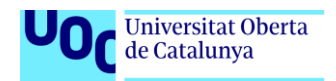

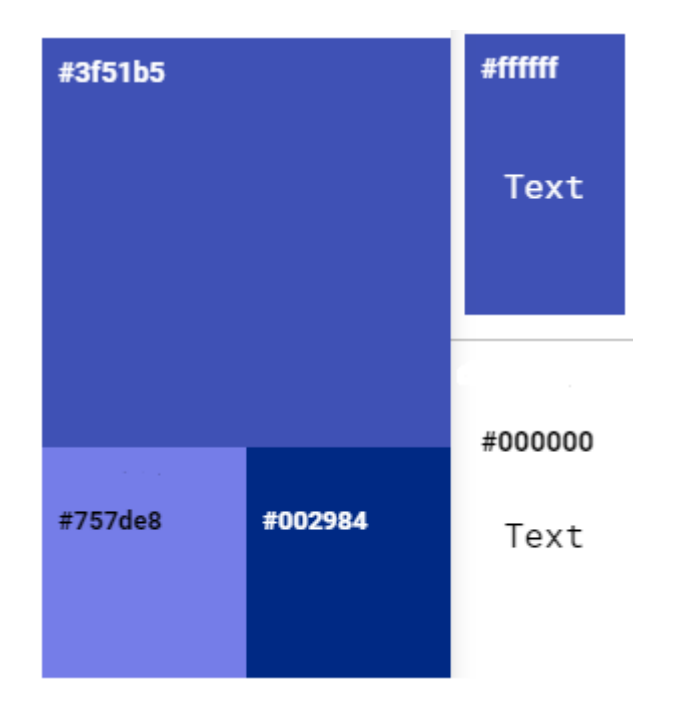

*Figura 11: Paleta de colors*

# <span id="page-28-0"></span>**3.1.2 Logotip**

El logotip es representa amb la mateixa paleta de colors que la pagina i presenta un disseny minimalista que combina be amb la resta del disseny.

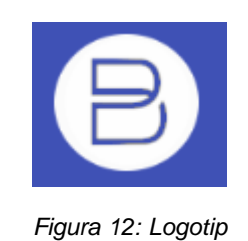

# <span id="page-28-1"></span>**3.1.3 Tipografia**

La font utilitzada en tota l'aplicació es Roboto, una font de gratuïta i de lliure us comercial basada en la tipus de lletra Sans-serif i creada el 2011 per Christian Robertson, pensada per ser moderna, però familiar i emocionant.

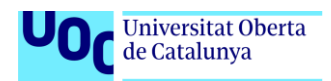

# Roboto

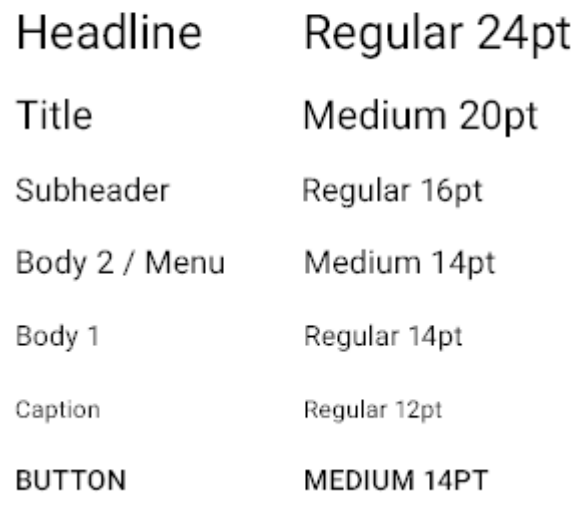

*Figura 13: Tipografia*

### <span id="page-29-0"></span>**3.1.4 Components**

Els elements de la pagina, seguint la guia d'estil, presenten un aspecte senzill i minimalista, fent us de les ombres per donar la sensació d'elevació. Els components emprats son els següents:

### **Barra superior**

<span id="page-29-1"></span>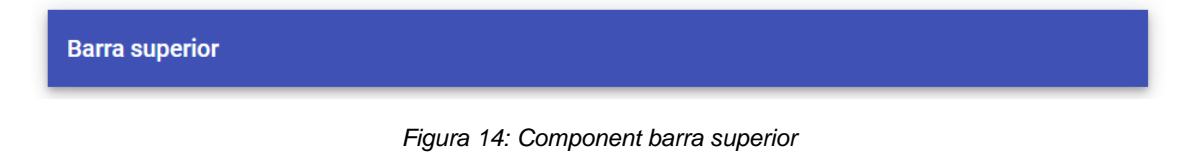

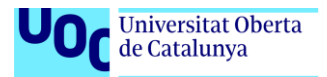

### **Pestanyes** Pestanya 3 Pestanya 1 Pestanya 2 Contingut

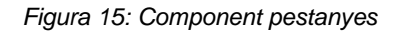

# <span id="page-30-0"></span>**Panell desplegable**

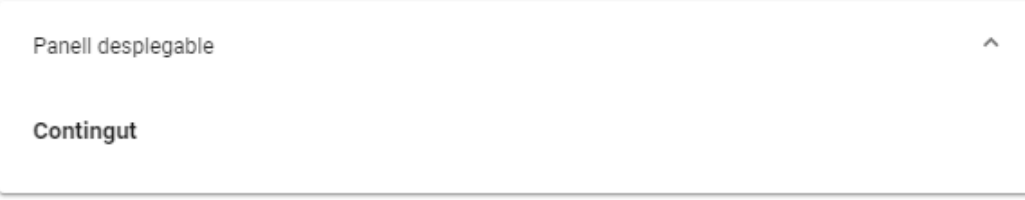

### *Figura 16: Component panell desplegable*

### <span id="page-30-1"></span>**Taula**

<span id="page-30-2"></span>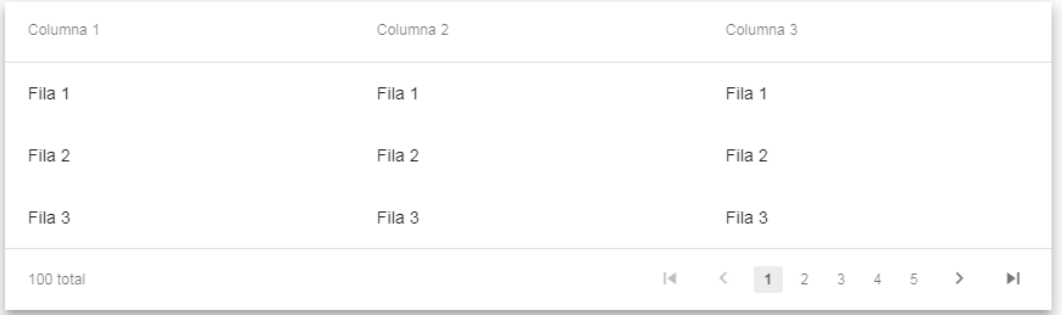

*Figura 17: Component taula*

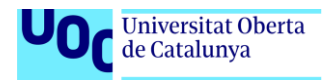

# **Diàleg**

<span id="page-31-1"></span><span id="page-31-0"></span>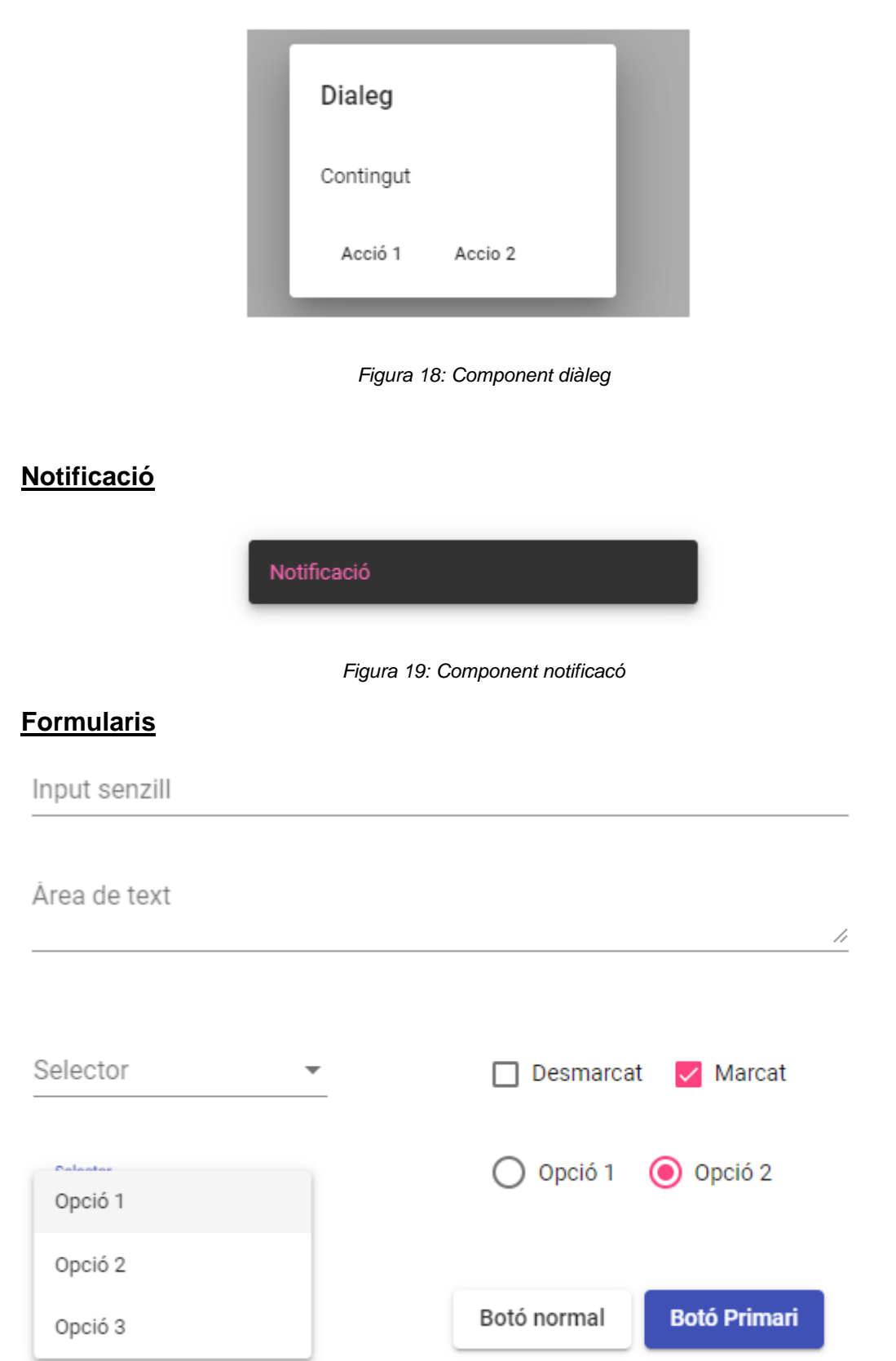

<span id="page-31-2"></span>*Figura 20: Component formulari*

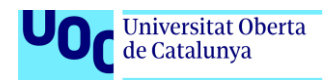

# <span id="page-32-0"></span>3.2 Navegació

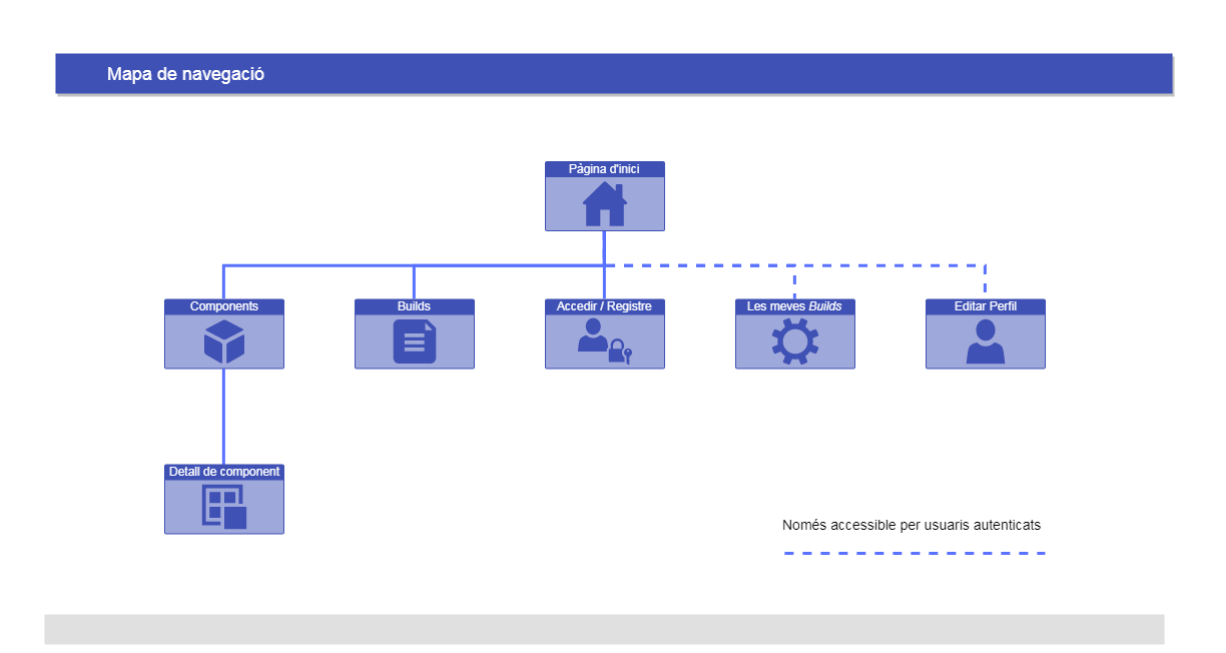

<span id="page-32-1"></span>*Figura 21: Navegació*

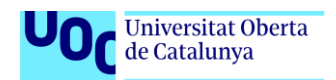

# <span id="page-33-0"></span>4. Desenvolupament

Per tal de dur a terme els objectius plantejats, ha sigut imprescindible elegir les tecnologies adequades i també fer us d'eines que han ajudat a agilitzar el desenvolupament, així com proporcionar velocitat, fiabilitat i seguretat a l'aplicació.

# <span id="page-33-1"></span>4.1 Llenguatges de programació

Per a realitzar la maquetació web s'ha optat per fer servir HTML i SCS, a raó de que SCSS aporta un conjunt de avantatges respecte el CSS tradicional com son l'ús de variables, sintaxi amb regles niades, entra d'altres.

Per la lògica el llenguatge elegit ha sigut el Typescript. Aquest llenguatge es un superconjunt de JavaScript, es a dir que per fer-lo servir s'ha de compilar abans. Typescript presenta un gran nombre de beneficis, entra d'altres en destaquen:

- Al ser compilat, dona informació dels errors abans de la seva execució
- Millora el suport a la programació orientada a objectes aportant classes, interfícies, herències...
- Afegeix tipificació a les variables.

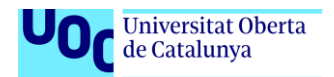

# <span id="page-34-0"></span>4.2 Eines de desenvolupament

El programari utilitzat en les diferents etapes de la implementació son les següents:

- **Visual Studio Code**: Editor de codi font multi plataforma desenvolupat per Microsoft. Està desenvolupat en codi obert, disposa d'eines per depurar el codi i un gran nombre d'extensions desenvolupades per la comunitat.
- **Git: Programari de control de versions.**
- GitLab: Plataforma web destinada a allotjar software que utilitza git. A més, permet desplegar pagines web estàtiques de forma gratuïta i proporciona un gran nombre d'eines per al desenvolupament en grups.
- **Amazon Web Services**: Suite d'eines destinades al desenvolupament de tot tipus d'aplicacions. En concret s'ha fet us de l'eina Amazon Elastic Compute Cloud o **Amazon EC2**, que permet instanciar servidors dedicats en el núvol que romanen en funcionament les 24 hores del dia i accessibles via SSH. També el servei **Amazon Route 53** ha servit per gestionar el DNS del domini al servidor.
- Robo 3T: Interfície gràfica multi plataforma per visualitzar, consultar o modificar bases de dades basades en MongoDB
- **Gimp**: Editor d'imatges.
- GanttProject: Editor de diagrames Gantt de codi obert i multiplataforma.
- Draw.io: Editor de diagrames gratuït, forma part del conjunt d'eines de Google.
- Microsoft Office: Suite d'ofimàtica de Microsoft.

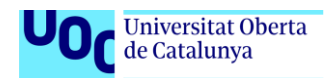

# <span id="page-35-0"></span>4.3 Llibreries i *Frameworks*

Les llibreries sobre les que es recolza el projecte son:

- **Angular**: *Framework* de codi obert desenvolupat en Typescript per Google destinat a construir aplicacions web orientades a components.
- **Node.js**: Entorn d'execució d'aplicacions en JavaScript amb arquitectura orientada a esdeveniments des del qual s'executa el servidor web i el *scapper*.
- **Express.js**: *Framework* escrit en JavaScript que s'executa sobre la plataforma de Node que serveix per construir APIs robustes i segures.
- MongoDB: Sistema gestor de bases de dades no relacionals.
- Mongoose: Llibreria ODM<sup>5</sup> que proporciona un entorn per modelar els documents per a bases de dades MongoDB.

 $\overline{a}$ 

<sup>5</sup> Acrònim d'*Object Data Modeling*

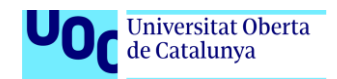

# <span id="page-36-0"></span>5. Resultats Obtinguts

Un cop finalitzat el desenvolupament s'han obtingut els resultats següents:

# <span id="page-36-1"></span>5.1 Pantalles i funcionalitats

En obrir l'aplicació ens mostra la *landing* principal, que conte una breu descripció dels serveix que ofereix al visitant. També es mostra, com a totes les pantalles, un menú superior per accedir a les diferents vistes.

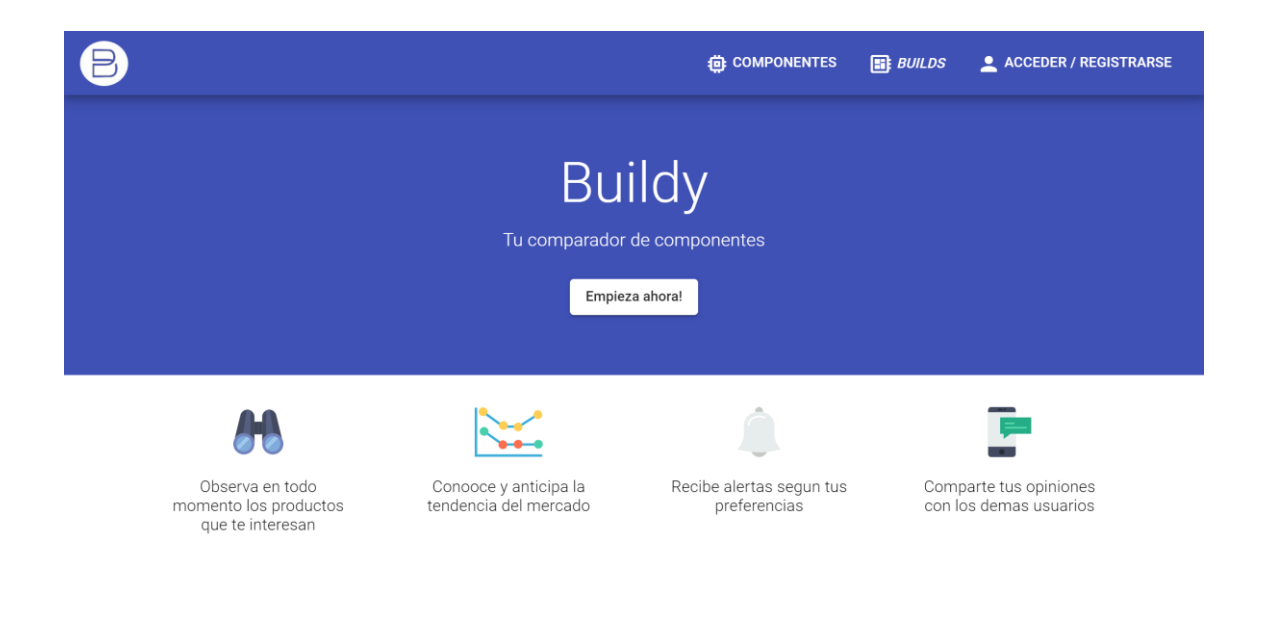

<span id="page-36-2"></span>*Figura 22: Landing principal*

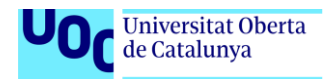

La primera acció que podem realitzar es accedir o registrar-nos al portal. Es pot fer des de qualsevol vista clicant al boto "accedir / registrarse" del menú que desplegarà un diàleg amb les 2 accions.

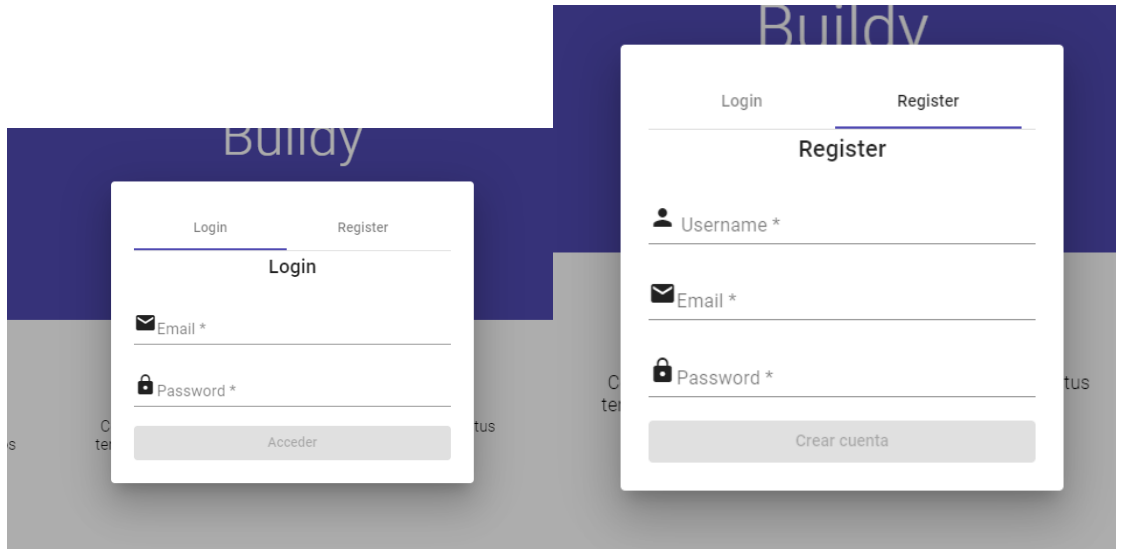

*Figura 23: Diàleg registre*

<span id="page-37-0"></span>Si anem al menú "componentes" es desplegarà un llistat amb les diferents categories de components.

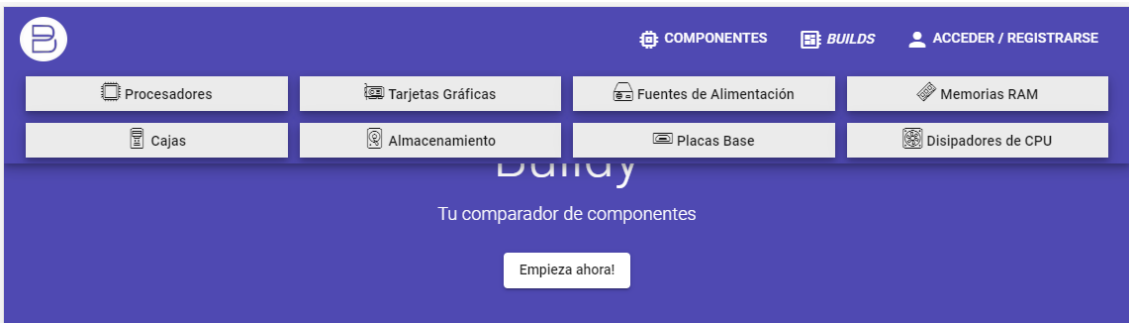

*Figura 24: Menú components*

<span id="page-37-1"></span>I quan pressionem un d'aquests en portarà a la vista de llistat de components. Aquesta vista mostra una taula amb un resum dels productes d'aquella categoria.

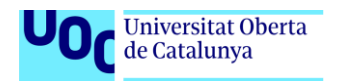

Com hi han bastants productes s'ha pres la decisió d'implementar paginació per servidor, per tal de no sobrecarregar el client.

A més, la taula disposa de filtres per nom del model, el fabricant i oculta productes sense preu.

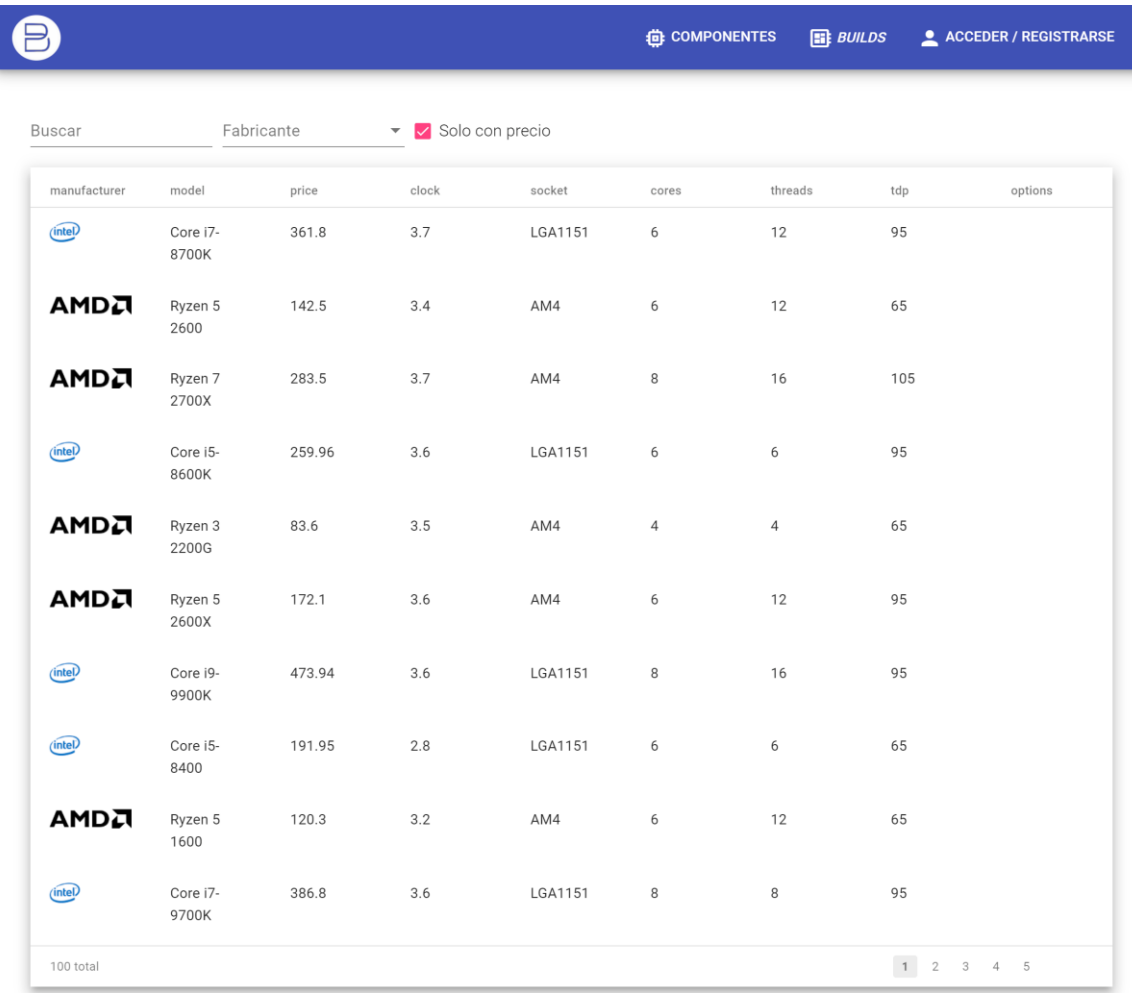

<span id="page-38-0"></span>*Figura 25: Taula de productes*

A

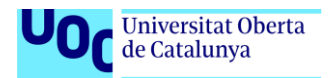

**ED**: COMPONENTES ED BUILDS ACCEDER / REGISTRARSE

Quan pressionem sobre alguna fila de la taula, navegarem fins a la vista de detall de component.

Aquesta vista mostra tota la informació detallada del producte, una galeria d'imatges, un apartat de comentaris, un llistat dels venedors que disposen d'aquest producte amb el seu preu i disponibilitat i per últim, l'historial de preu d'aquell producte per cadascun dels venedors.

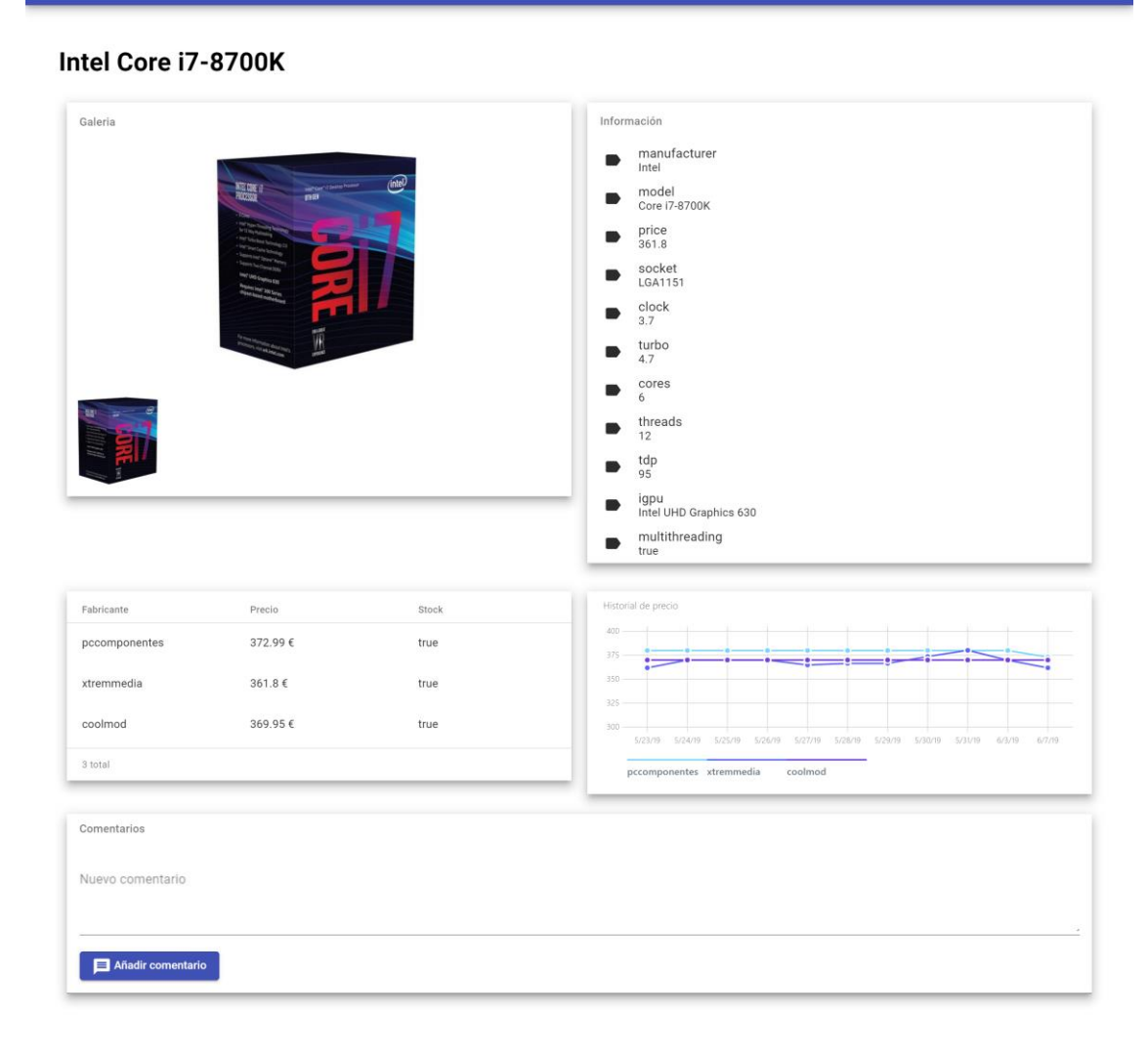

<span id="page-39-0"></span>*Figura 26: Detall de producte*

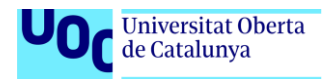

Si retornem a la pagina de llistat de productes i accedim a la pagina com un usuari amb permisos d'administrador, veurem que ens permet afegir productes nous i modificar els que ja son al llistat.

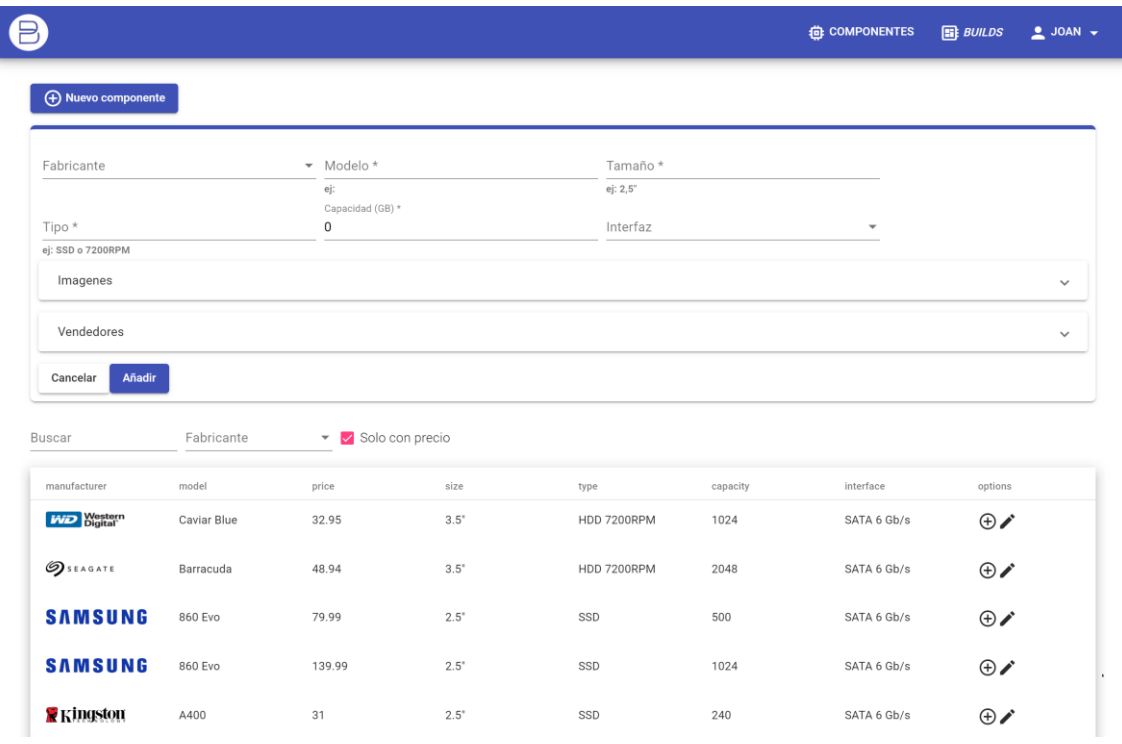

*Figura 27: Nou component*

<span id="page-40-0"></span>Des de el menú d'usuari a la cantonada dreta, podem accedir a la pagina "mis builds". Aquí l'usuari pot fer la seva simulació de compra de ordinador per peces i calcular-ne el preu més econòmic basant-se els preus de l'aplicació.

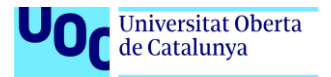

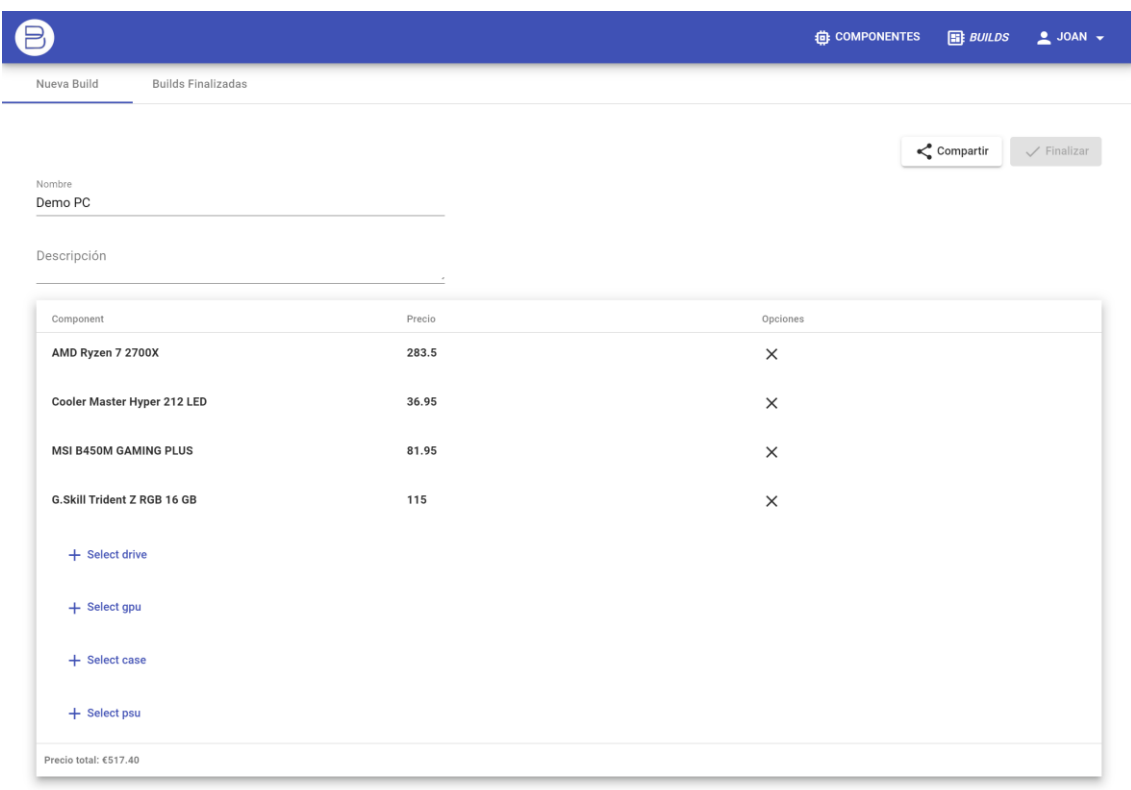

*Figura 28: Zona usuari*

<span id="page-41-0"></span>Una vegada seleccionats tots els components l'usuari podrà clicar a finalitzar, llavors quedarà enregistrar l'ordinador a la base de dades. L'usuari podrà veure tots els seus ordinadors des de la pestanya "builds finalizadas".

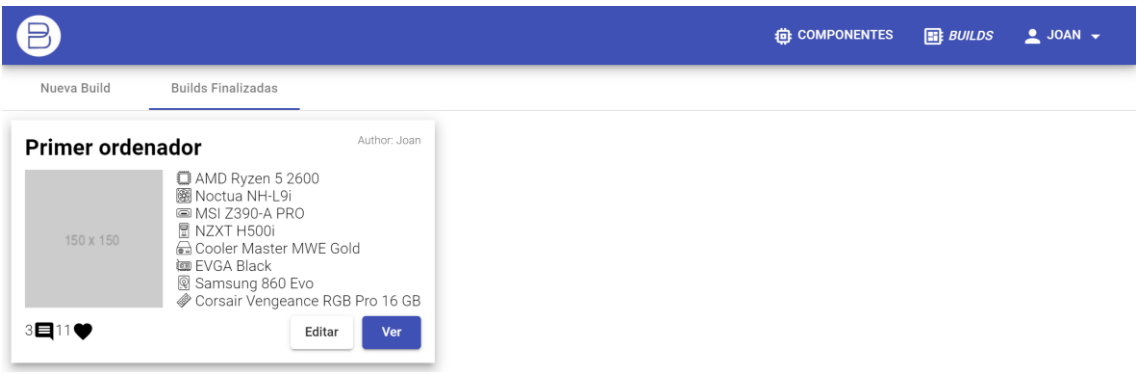

*Figura 29: Builds finalitzades*

<span id="page-41-1"></span>Per últim, a traves de la opció "builds" del la barra de menú superior podrem veure les construccions que han fet tots els usuaris.

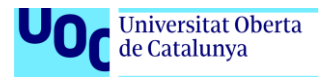

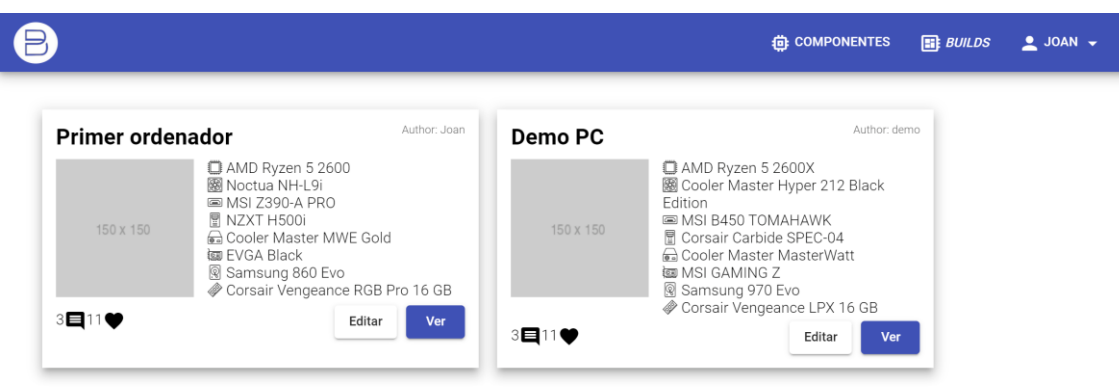

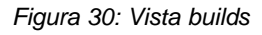

# <span id="page-42-1"></span><span id="page-42-0"></span>5.2 Rendiment

S'ha avaluat la pagina en diferents proves de rendiment (o *benchmarks*) i els resultats obtinguts son notòriament positius, tant per els temps de carrega com per l'ús de bones practiques. El principal punt negatiu es la falta de servir els recursos en cache, però això no es possible allotjant la pagina a GitLab.

### **Lighthouse**

| 10C                    | 84            | 10C                      | 90                                 |
|------------------------|---------------|--------------------------|------------------------------------|
| Performance            | Accessibility | <b>Best Practices</b>    | SEO                                |
|                        |               | Score scale:<br>$90-100$ | $$50-89$<br>$0-49$                 |
| Performance            |               |                          | U)                                 |
| <b>Metrics</b><br>∩    |               |                          |                                    |
| First Contentful Paint | 0.1 s         | First Meaningful Paint   | 0.3 s                              |
| Speed Index            | 0.5 s         | First CPU Idle           | 0.3 s                              |
| Time to Interactive    | 0.3 s         | Estimated Input Latency  | 20 ms $\bullet$                    |
| <b>View Trace</b>      |               |                          | Values are estimated and may vary. |
|                        |               |                          |                                    |

<span id="page-42-2"></span>*Figura 31: Prova rendiment Lighthouse*

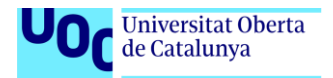

### **Webpagetest**

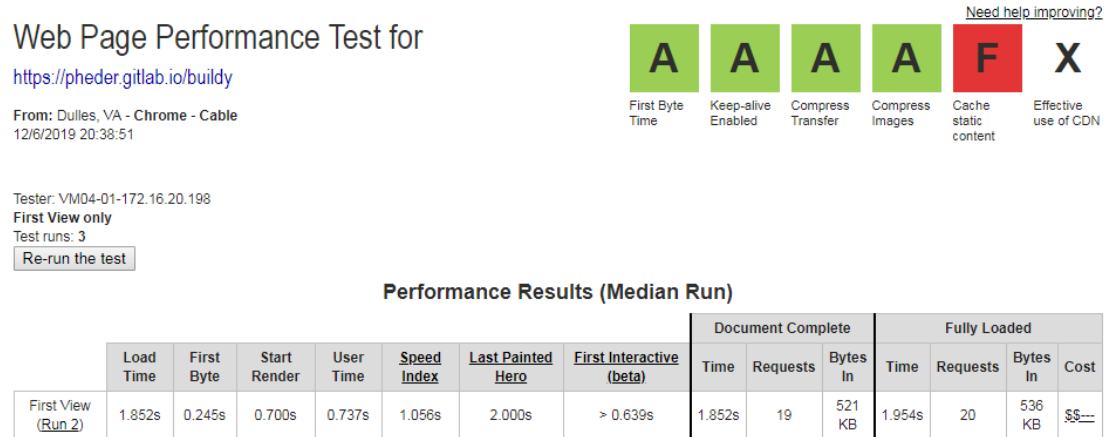

*Figura 32: Prova rendiment Webpagetest*

### <span id="page-43-0"></span>**GTmetrix**

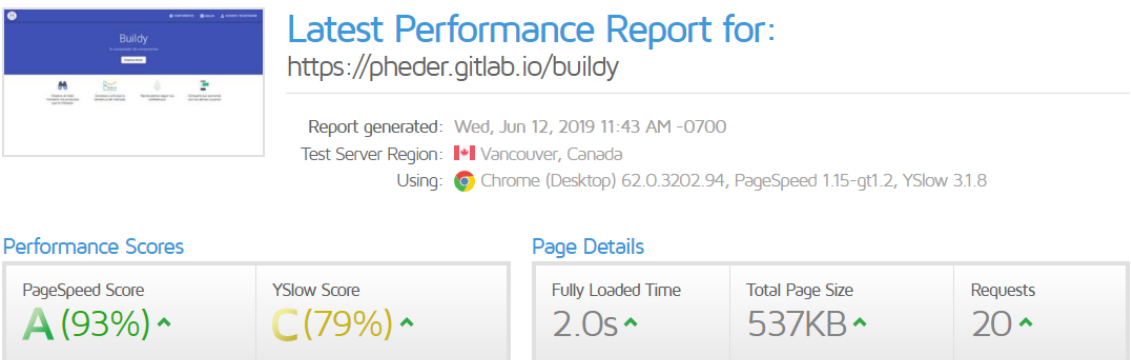

<span id="page-43-1"></span>*Figura 33: Prova rendiment GTmetrix*

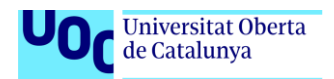

# <span id="page-44-0"></span>6. Conclusions

El treball final de grau es la culminació d'un intens camí de formació, no es estrany que els alumnes es posin un gran nivell d'exigència per poder demostrar que han pogut fer seus tots aquests coneixements. En el meu cas particular ho he volgut transmetre a partir d'un projecte que combines la capacitat d'autoaprenentatge per elaborar alguna cosa diferent al que he fet durant aquests anys i també que fos un tema d'interès personal perquè esdevingués satisfactori a nivell personal.

Estic convençut de que ha sigut una experiència totalment productiva sigui quin sigui el resultat final, ja que penso que he consolidat la capacitat d'autogestionar-me a l'hora de portar un projecte en tots els seus estadis, des de el plantejament fins l'entrega.

Un altre motiu de satisfacció és que he tingut l'oportunitat de aprendre en matèries que no havia tingut durant el grau, com es el cas de les operacions de desenvolupament o DevOps, que m'han permès formar-me en el desplegament d'aplicacions en el núvol, adquisició i instal·lació de certificats SSL, desplegament continu, gestionar servidors proxy.... També he pogut indagar en el disseny d'interfícies i l'experiència d'usuari en pagines web.

Respecte el objectius, durant la primera fase de plantejament de treball em vaig plantejar molts objectius, de fet, masses si volia aconseguir entregar-la a la data estipulada, es per això que vaig establir un llistat de objectius prioritaris que eren el que tenien que sortir per a completar un producte mínim viable per el treball i un llistat d'objectius no tant important però que estaria molt be que estiguessin per donar més sensació de producte complert.

Puc afirmar que els objectius principals els he pogut completar, però alguns dels secundaris s'han quedat a mig fer o estan poc provats i no s'han pogut afegir al projecte final. Això es degut principalment a dos factors, la inevitable

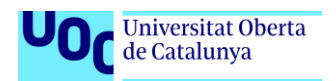

limitació del temps, que, encara que estiguin estimades les hores que li podria dedicar al projecte, no sempre ha pogut ser així. També el fet d'aprendre tecnologies noves m'ha resultat difícil d'estimar, perquè es complicat predir la corba d'aprenentatge d'una tecnologia que no has tocat mai.

En quant al calendari establert, crec que ha sigut bastant encertat, ja que al final del projecte s'han entregat totes les tasques i no s'ha tingut que fer cap canvi d'abast. És cert que he tingut que acabar algunes tasques fora de les entregues establertes, però al final penso que també es important tenir capacitat per detectar quan un projecte esta sortint-se de la planificació establerta i saber com redreçar-la amb la major brevetat possible.

Les línies de futur del projecte son ben amples, hi han moltes ampliacions que m'agradaria fer per donar més possibilitats als usuaris.

Per una banda m'agradaria oferir als membres la possibilitat de compartir a les xarxes socials els ordinadors que s'hagin construït a la pagina i també donar l'oportunitat de que afegeixin fotografies en cas de que comprin els productes.

A més, seria interesant tenir una secció per estadístiques, que per una banda mostres la tendència dels preus per cada categoria de productes i per un altre en quins productes s'interessen més els usuaris, ja esta molt de moda el tema del *Big Data*.

En definitiva, el mon de les aplicacions web i els comerços electrònics esta evolucionant molt darrerament, així que de ben segur que apareixeran noves tecnologies i arquitectures que permetran perfeccionar-la.

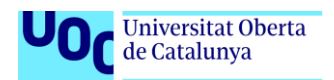

# <span id="page-46-0"></span>7. Glossari

*User Experience* **(UX)**: Fa referencia a les emocions i actituds del usuaris davant d'un producte o servei.

*Framework*: Es un programari composat de diverses llibreries i classes que te com a objectiu servir de base per desenvolupar una aplicació.

**RAD**: Acrònim de "Rapid-application development". És una metodologia de desenvolupament àgil basada en cicles.

*DevOps*: Conjunt de practiques en l'enginyeria de software destinades a automatitzar o monitoritzar els processos de construcció, integració o proves d'aplicacions.

**Servidor** *proxy*: És tracta d'un servidor que actua com a intermediari en una connexió.

*Big Data*: Son aplicacions que concentren i tracten grans volums de dades, normalment enfocades en l'àmbit científic o estadístic.

*Benchmark*: En l'àmbit de la informàtica, son proves per determinar mètriques, com ara el rendiment o les bones practiques.

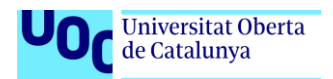

# <span id="page-47-0"></span>8. Bibliografia

*What is Agile Software Development?* [en línea]. GoodFirms [data de consulta: 02 de Juny de 2019].

Disponible a: [www.goodfirms.co/glossary/agile-software-development/](http://www.goodfirms.co/glossary/agile-software-development/)

*Web Scraping: ¿legal o ilegal?* [en línea]. Ecija [data de consulta: Març de 2019]. Disponible a: <https://ecija.com/web-scraping-legal-ilegal/>

*Multitier architecture* [en línea]. Wikipedia [data de consulta: Març de 2019]. Disponible a: [https://en.wikipedia.org/wiki/Multitier\\_architecture](https://en.wikipedia.org/wiki/Multitier_architecture)

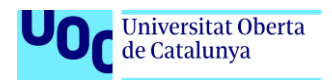

# <span id="page-48-0"></span>9. Annexos

# <span id="page-48-1"></span>Annex 1: Portal i instal·lació local

En el moment de presentar aquest treball, la pàgina web es troba allotjada en l'enllaç [https://pheder.gitlab.io/buildy/.](https://pheder.gitlab.io/buildy/)

Des d'aquest portal es poden provar les funcionalitats implementades que s'han comentat en el document. Si pel contrari es vol realitzar un desplegament en la maquina local, cal seguir aquest procediment.

### **Requeriments previs**

En primer lloc cal instal·lar el programari necessari per dur terme la instal·lació i cal tenir en compte que la versió ha de ser igual o superior a la esmentada en cada cas.

Començar descarregant i executant Node is en la seva versió 10 o superior, a més de l'entorn d'execució inclou un gestor de paquets necessari per descarregar les dependències.

A continuació cal instal·lar la versió 4 o superior del sistema gestor de bases de dades [MongoDB](https://www.mongodb.com/download-center/community) seguint les instruccions que ens proporciona la pagina oficial.

Per últim cal executar la següent comanda des de el terminal "npm install -g @angular/cli" per descarregar la interfície de comandes per Angular.

Opcional: Es recomanable per obtenir la ultima versió del codi descarregar el programari de control de versions [Git](https://git-scm.com/downloads) en la seva versió més recent.

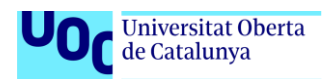

### **Descàrrega del codi font**

El codi font de l'aplicació es pot obtenir per dues vies:

- Annexionat a la memòria del projecte podem trobar el fitxer comprimit amb tot el codi necessari per construir el projecte.
- Descarregant els fitxers directament del repositori públic mitjançant Git. Aquest repositoris es troben en [aquest enllaç.](https://gitlab.com/users/pheder/projects)

Per més informació del contingut del codi consultar l'annex "Estructura del projecte".

### **Instal·lació de les dependències**

Abans d'executar, però, s'han d'instal·lar les dependències necessàries. Per fer-ho, cal obrir el terminal de comandes des de l'arrel de cadascuna de les carpetes del client i el servidor i escriure la comanda "npm install".

### **Execució i construcció del projecte**

Per executar el servidor web, cal navegar amb el terminal fins la carpeta del servidor "buildy-server" i executar la comanda "npm run pre".

Pel client hi han dues alternatives:

- Si es vol executar el projecte sense generar fitxers cal introduir la comanda "ng serve - o". Un cop es completi s'obrirà una finestra al navegador predeterminat amb l'aplicació.
- Alternativament, si l'objectiu és generar els fitxer per exemple per fer un desplegament cal construir el projecte amb la comanda "ng build". Després d'executar-la, és pot observar que s'ha creat una carpeta anomenada "build" que contindrà tots els fitxer de l'aplicació ja compilats.

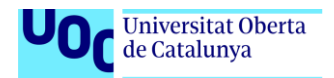

# <span id="page-50-0"></span>Annex 2: Estructura del projecte

Dins del fitxer comprimit del projecte trobarem les següents carpetes:

- **wireframes and captures**: Conte documentació gràfica en forma de captures de pantalla i maquetes del disseny.
- buildy-client: Inclou tots els fitxers del client web del projecte. Cal destacar-ne la carpeta **src**, que conte el codi font, el fitxer **angular.json**, que es l'arxiu de configuració principal del *framework* Angular i el fitxer **.gitlab-ci.yml** que es l'script de desplegament continu en l'entorn de GitLab.
- **buildy-server**: Inclou els fitxers del servidor i el *scraper.* A l'hora de instal·lar l'aplicació localment s'ha de generar un fitxer de configuració anomenat ".env" que no esta inclòs per defecte, però si un d'anomenat "**.env.default**" que conte la configuració per defecte, tot i que es recomana canviar-la. També disposa de la carpeta **seeds**, que conte fitxers JSON amb informació per poblar una base de dades nova pel projecte (no es requerit però serveix per tenir una base de dades inicial).